# **Intel® SC5200 Produkthandbuch für das Basisgehäuse und die Baugruppen für die redundante Stromversorgung**

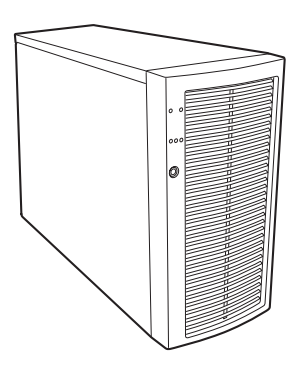

**Ein Handbuch für technisch qualifizierte Monteure von Intel®- Baugruppen/Produkten** 

A86510-002

#### Haftung:

Die Informationen in diesem Dokument werden in Verbindung mit Intel®-Produkten zur Verfügung gestellt. Die Bereitstellung dieses Dokuments stellt keine Gewährung einer Lizenz für Rechte des geistigen Eigentums dar, weder ausdrücklich noch stillschweigend oder durch Rechtsverwirkung oder auf sonstige Weise. Mit Ausnahme der Bestimmungen in den allgemeinen Geschäftsbedingungen von Intel übernimmt Intel keine wie auch immer geartete Haftung und gewährt weder ausdrücklich noch stillschweigend Garantie bezüglich des Verkaufs und/oder der Verwendung von Intel Produkten, einschließlich Haftung und Gewährleistung bezüglich der Anwendbarkeit für einen bestimmten Zweck, Verkäuflichkeit oder Verletzung von Patent- und Urheberrechten. Intel-Produkte sind nicht für die Verwendung in medizinischen, lebensrettenden oder lebenserhaltenden Anwendungen vorgesehen bzw. in Anwendungen, bei denen der Ausfall eines Intel-Produktes zu Verletzungen oder Todesfällen führen kann. Intel behält sich das Recht vor, die Spezifikationen und Produktbeschreibungen jederzeit ohne Ankündigung zu ändern.

Intel ist eine eingetragene Marke der Intel Corporation oder ihrer Tochterunternehmen in den Vereinigten Staaten und anderen Ländern.

† Andere Namen und Marken können das Eigentum Dritter sein.

Copyright © Intel Corporation 2002. Alle Rechte vorbehalten.

## **Inhalt**

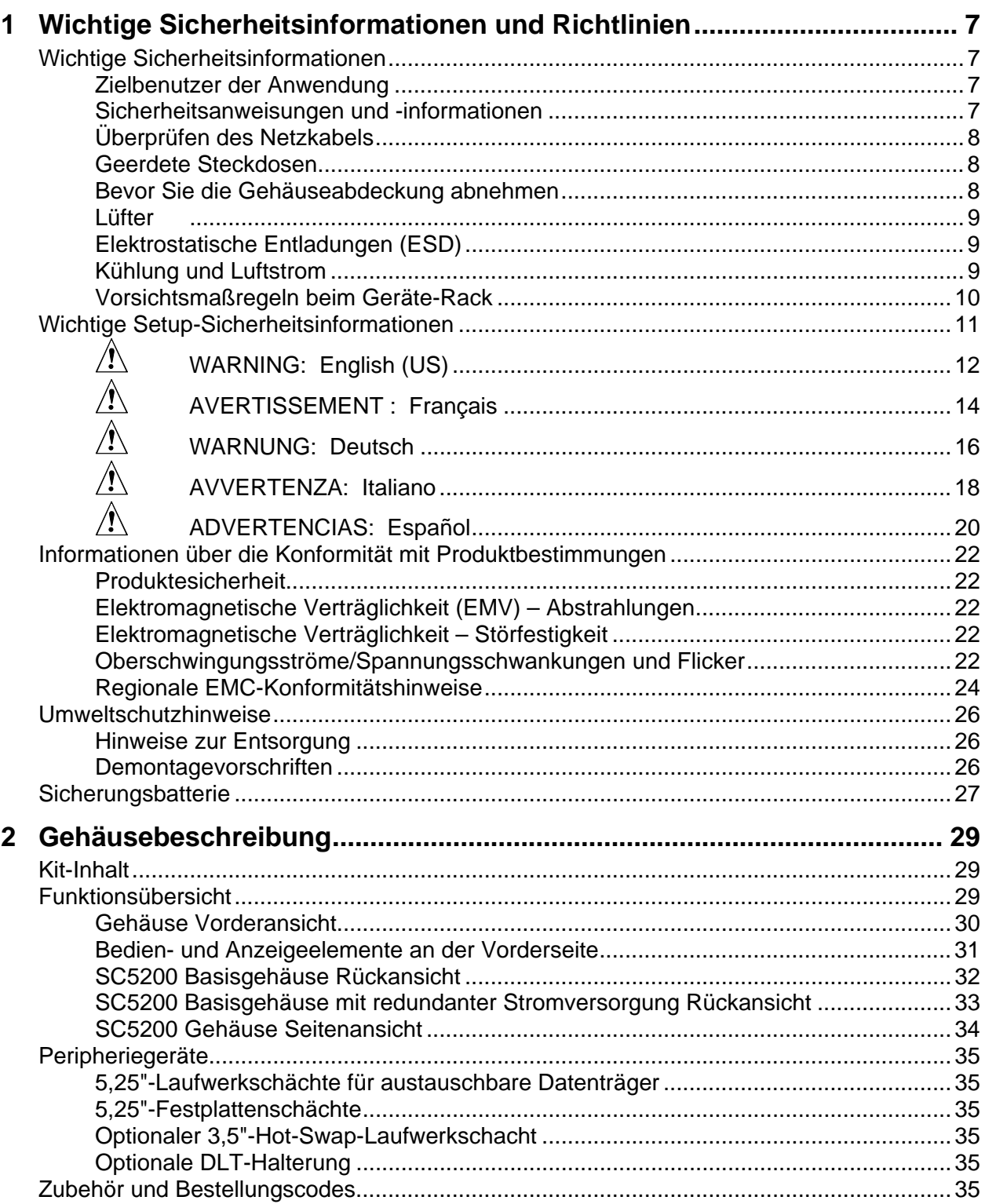

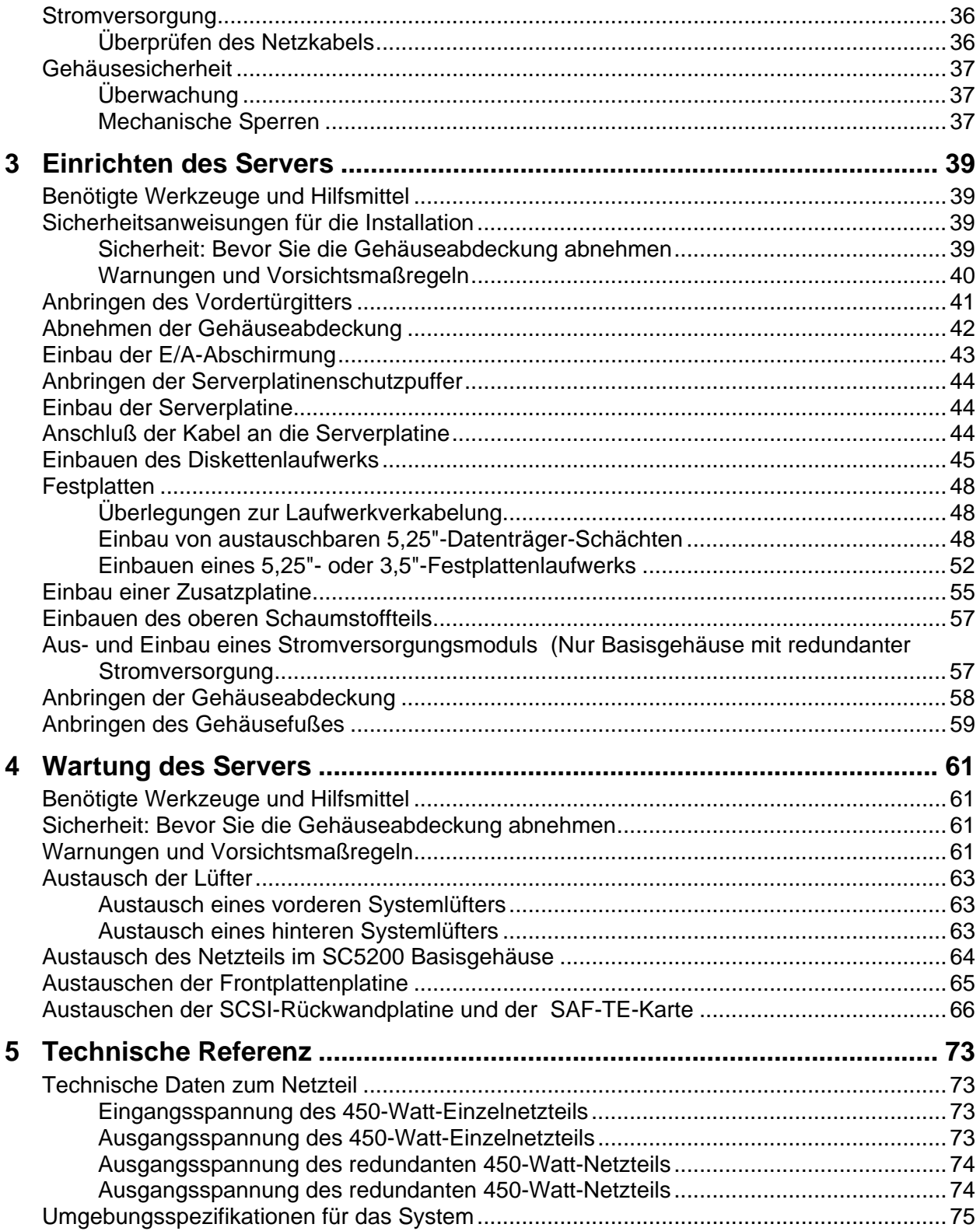

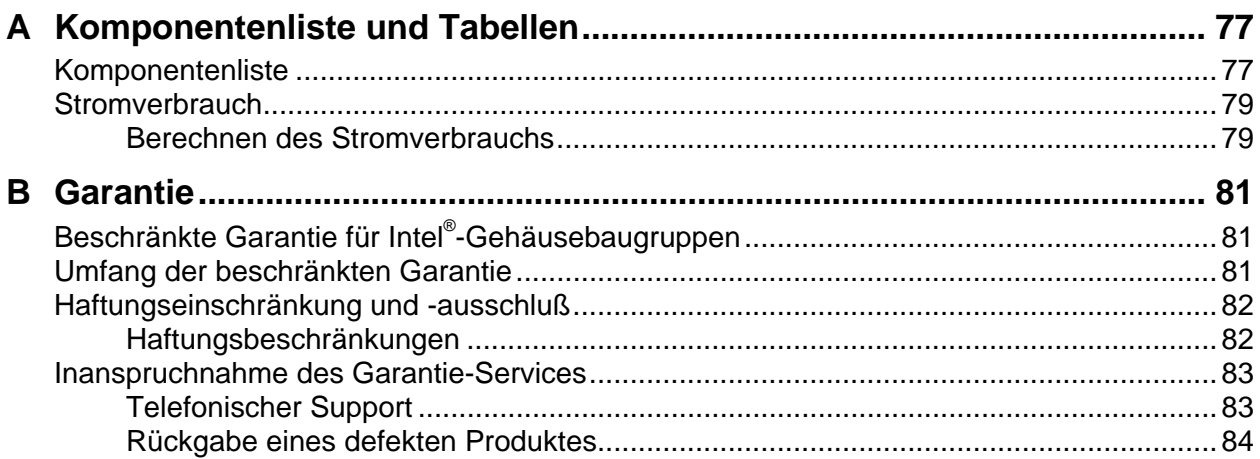

### Abbildungen

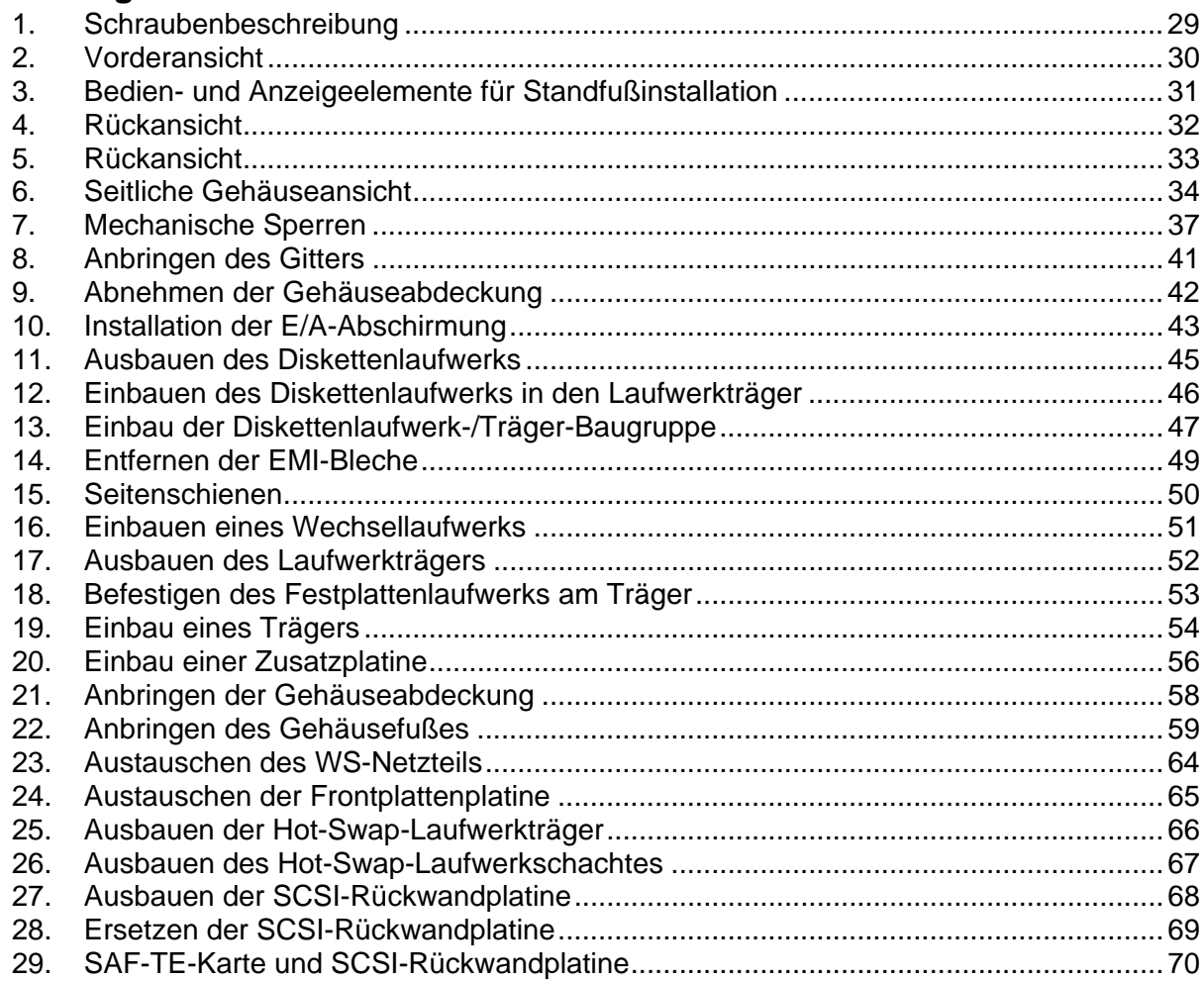

### **Tabellen**

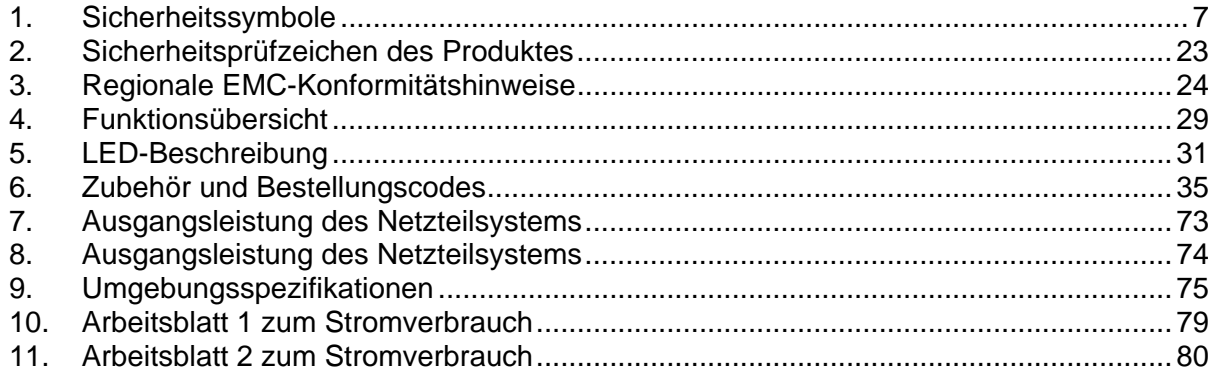

## <span id="page-6-0"></span>**1 Wichtige Sicherheitsinformationen und Richtlinien**

## **Wichtige Sicherheitsinformationen**

Produktzugriff, -einbau, -konfiguration und -service dürfen nur von technisch qualifizierten Personen vorgenommen werden.

### **Zielbenutzer der Anwendung**

Dieses Produkt wurde in seiner Eigenschaft als IT-Gerät getestet, das in Büros, Schulen, Computerräumen und ähnlichen öffentlichen Räumlichkeiten installiert werden kann. Die Eignung dieses Produktes für andere Einsatzbereiche als IT (z. B. Medizin, Industrie, Alarmsysteme oder Prüfgeräte) kann u. U. weitere Tests erfordern.

### **Sicherheitsanweisungen und -informationen**

Um Verletzungen und Beschädigungen zu vermeiden, sollten Sie vor dem Beginn der Produktinstallation die nachfolgend aufgeführten Sicherheitshinweise und -informationen sorgfältig lesen und befolgen. In dem vorliegenden Produkthandbuch sowie auf dem Produkt und auf der Verpackung werden folgende Sicherheitssymbole verwendet:

#### **Tabelle 1. Sicherheitssymbole**

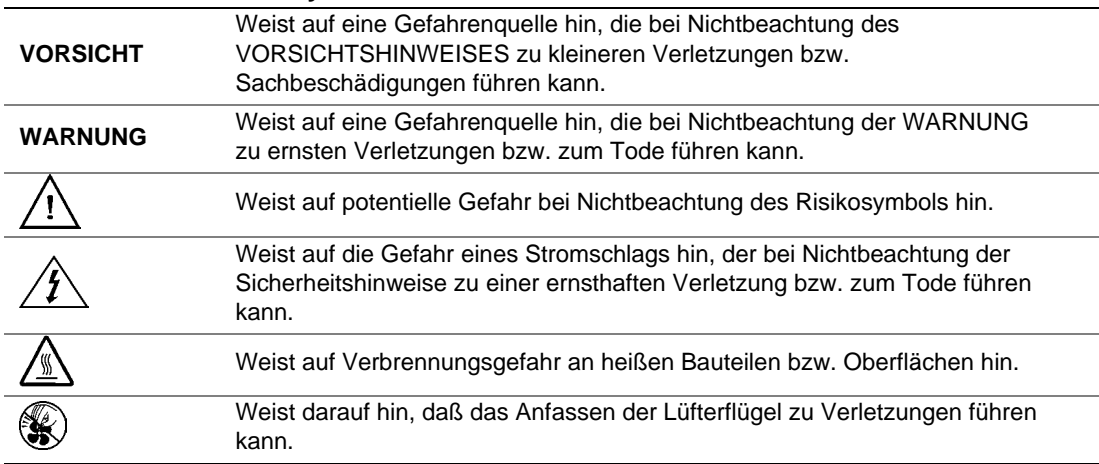

## <span id="page-7-0"></span>**Überprüfen des Netzkabels**

## **VORSICHT**

Überprüfen Sie das Netzkabel anhand der folgenden Anweisung, um mögliche Stromschläge zu vermeiden:

- Versuchen Sie nicht, das mitgelieferte Netzkabel zu verändern oder einzusetzen, wenn es nicht ganz genau dem benötigten Kabeltyp entspricht.
- Wenn das mitgelieferten Netzkabel nicht in die länderspezifischen Steckdosen paßt, sollten Sie bei der Beschaffung passender Netzkabel darauf achten, daß folgende Kriterien erfüllt werden:
	- Das Stromkabel muß für die jeweilige länderspezifische Versorgungsspannung ausgelegt sein.
	- Der Netzstecker muß eine Nennbelastbarkeit von mindestens 125 % des Produkt-Nennstroms aufweisen.
	- Bei dem Netzstecker muß es sich um einen Stecker mit Erdungsleiter handeln, der für den Einsatz in Ihrem Land vorgesehen ist.
	- Das Stromkabel muß den länderspezifischen Sicherheitsanforderungen entsprechen und mit Hilfe entsprechender Prüfzeichen gekennzeichnet sein.
	- Beim Netzstecker, der mit dem Wechselstromeingang des Netzteils verbunden wird, muß es sich um ein Kupplungsstück gemäß IEC 320, Blatt C13, handeln.
	- Im europäischen Raum darf das Kabel nicht länger als 4,5 Meter sein; es muß ein flexibles Kabel mit dem Vermerk <HAR> (harmonisiert) bzw. ein VDE-geprüftes Kabel sein, um den Sicherheitsanforderungen des Gehäuses zu entsprechen.
- Die Netzteilkabel sind die Hauptvorrichtungen zum Trennen der Anlage von der Stromquelle. Die Steckdose(n) sollte(n) sich in der Nähe der Anlage befinden und gut erreichbar sein.

### **Geerdete Steckdosen**

## A VORSICHT

Die Systemnetzkabel sollten an eine ordnungsgemäß geerdete Steckdose angeschlossen sein. Es werden folgende Kennzeichen verwendet:

Nur an ordnungsgemäß geerdete Steckdosen anschließen.

### **Bevor Sie die Gehäuseabdeckung abnehmen**

## **VORSICHT**

Um Verletzungen und Beschädigungen zu vermeiden, sollten Sie vor Arbeiten im Produktinneren folgende Sicherheitsanweisungen beachten:

- Schalten Sie alle am Produkt angeschlossenen Peripheriegeräte aus.
- Schalten Sie das Gerät aus, indem Sie die Netztaste auf der Produktvorderseite drücken.
- Trennen Sie das Gerät von der Stromquelle, indem Sie alle Netzkabel vom System bzw. aus der Steckdose ziehen.
- <span id="page-8-0"></span>• Trennen Sie alle Kabel und alle an das System angeschlossenen Telekommunikationsleitungen.
- Bewahren Sie alle Schrauben und anderen Befestigungselemente gut auf, nachdem Sie die Gehäuseabdeckung entfernt haben. Wenn Sie Ihre Arbeiten im Systeminneren beendet haben, befestigen Sie die Gehäuseabdeckung mit den Originalschrauben bzw. -befestigungselementen.
- Führen Sie keine Arbeiten im Netzteil aus. Das Netzteil enthält keine Teile, die vom Benutzer gewartet oder repariert werden könnten.
- Schicken Sie das Gerät für Wartungsarbeiten an den Hersteller zurück.

### **Lüfter**

## **VORSICHT**

Berühren Sie nicht die rotierenden Lüfterflügel, um Verletzungen zu vermeiden.

## **Elektrostatische Entladungen (ESD)**

## $\Lambda$   $\Lambda$  CAUTION

Führen Sie die in diesem Produkthandbuch beschriebenen Arbeiten nur an einem speziellen ESD-Arbeitsplatz durch, da die Serverbauteile sehr empfindlich auf elektrostatische Entladungen reagieren. Sollte ein solcher Arbeitsplatz nicht verfügbar sein, können Sie das Risiko von Schäden durch elektrostatische Ladung folgendermaßen verringern:

- Tragen Sie eine Antistatik-Manschette, die Sie mit einem Metallteil am Server verbinden.
- Berühren Sie das Metall des Servergehäuses, bevor Sie die Serverbauteile berühren.
- Bleiben Sie während der Arbeit in Berührung mit dem Metallgehäuse des Servers, um bei der Arbeit mit den Bauteilen eine elektrostatische Ladung sofort abzuführen.
- Vermeiden Sie unnötige Bewegungen.
- Halten Sie Serverbauteile (insbesondere die Platinen) nur an ihren Kanten fest.
- Legen Sie die Serverbauteile auf einer geerdeten, statisch entladenen Fläche ab. Verwenden Sie dazu, sofern verfügbar, eine leitfähige Schaumstoffunterlage, aber nicht die Schutzhülle von Bauteilen.
- Ziehen Sie die Bauteile nicht über Oberflächen irgendeiner Art.

### **Kühlung und Luftstrom**

## **VORSICHT**

Um eine ordnungsgemäße Kühlung und Belüftung zu gewährleisten, sollten Sie stets die Gehäuseabdeckung anbringen, bevor Sie das System in Betrieb nehmen. Der Betrieb des Systems über einen längeren Zeitraum als fünf Minuten ohne Abdeckung kann zu Überhitzung und zu Schäden an Bestandteilen des Systems führen.

### <span id="page-9-0"></span>**Vorsichtsmaßregeln beim Geräte-Rack**

Befolgen Sie die Sicherheits- und Installationsanweisungen des Herstellers für eine ordnungsgemäße Rack-Installation. Zusätzlich sollten Sie folgende Sicherheitsmaßnahme für eine Rack-Installation beachten:

### **VERANKERN DES GERÄTE-RACKS**

Das Geräte-Rack muß auf einer geeigneten, festen Unterlage verankert werden, um ein Umkippen zu vermeiden, wenn ein oder mehrere Geräte aus den Einschubvorrichtungen auf der Vorderseite herausgezogen werden. Berücksichtigen Sie auch das Gewicht von anderen Geräten, die in der Rack-Baugruppe installiert werden. Bei der Installation des Racks müssen die Anweisungen des Herstellers beachtet werden.

## **HAUPTSTROMABSCHALTUNG**

Sie müssen für die gesamte Rack-Einheit einen Netztrennschalter einrichten. Dieser Netztrennschalter muß leicht zugänglich sein und über eine Kennzeichnung verfügen, die besagt, daß er die Stromzufuhr zur gesamten Einheit steuert und nicht nur zu den Systemen.

## $\hat{P}$  **ERDUNG DER RACK-INSTALLATION**

Die Rack-Baugruppe muß in Übereinstimmung mit den länderspezifischen Bestimmungen geerdet sein, um mögliche Stromschläge zu vermeiden. Im Normalfall ist hierzu eine separate Erdung für das Rack erforderlich. Wir empfehlen Ihnen, bei einem örtlich zugelassenen Elektriker Informationen einzuholen.

### **ÜBERLASTSCHUTZ**

Das System ist für den Betrieb mit einer Wechselspannung von 20 A mit Überlastschutz für Spannungswerte über 20 A ausgelegt. Wird der Überlastschutzbereich von 20 A in der Spannungsquelle überschritten, muß jedes System mit einem zusätzlichen Überlastschutz von mindestens 20 A ausgestattet werden. Der zusätzliche Überlastschutz muß den länderspezifischen Sicherheitsanforderungen für Überlastschutzanwendungen entsprechen.

### **TEMPERATURBESCHRÄNKUNGEN**

Die Betriebstemperatur eines Systems, das in einem Geräte-Rack installiert wurde, darf nicht unter 5 °C und nicht über 35 °C liegen. Extreme Temperaturschwankungen können zu einer Vielzahl von Systemproblemen sowie zur Überschreitung von Sicherheitsbeschränkungen führen.

## <span id="page-10-0"></span> **BELÜFUNGSASPEKTE**

Um optimale Kühlung zu gewährleisten, muß das Geräte-Rack eine ausreichende Belüftung der System-Vorderseite ermöglichen. Das gewählte Rack und das Gebläse müssen für die Umgebung, in der das System verwendet werden soll, geeignet sein.

## **Wichtige Setup-Sicherheitsinformationen**

- **[WARNING: ENGLISH \(US\)](#page-11-0)**
- **[AVERTISSEMENT : FRANÇAIS](#page-13-0)**
- **[WARNUNG: DEUTSCH](#page-15-0)**
- **[AVVERTENZA: ITALIANO](#page-17-0)**
- **[ADVERTENCIAS: ESPAÑOL](#page-19-0)**

## <span id="page-11-0"></span> **WARNING: English (US)**

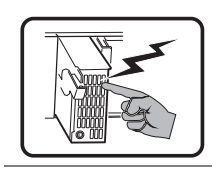

The power supply in this product contains no user-serviceable parts. There may be more than one supply in this product. Refer servicing only to qualified personnel.

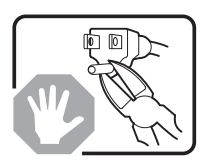

Do not attempt to modify or use the supplied AC power cord if it is not the exact type required. A product with more than one power supply will have a separate AC power cord for each supply.

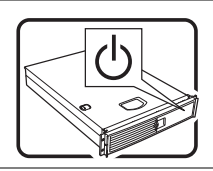

The power button on the system does not turn off system AC power. To remove AC power from the system, you must unplug each AC power cord from the wall outlet or power supply.

The power cord(s) is considered the disconnect device to the mains (AC) power. The socket outlet that the system plugs into shall be installed near the equipment and shall be easily accessible.

SAFETY STEPS: Whenever you remove the chassis covers to access the inside of the system, follow these steps:

- 1. Turn off all peripheral devices connected to the system.
- 2. Turn off the system by pressing the power button.
- 3. Unplug all AC power cords from the system or from wall outlets.
- 4. Label and disconnect all cables connected to I/O connectors or ports on the back of the system.
- 5. Provide some electrostatic discharge (ESD) protection by wearing an antistatic wrist strap attached to chassis ground of the system—any unpainted metal surface—when handling components.
- 6. Do not operate the system with the chassis covers removed.

After you have completed the six SAFETY steps above, you can remove the system covers. To do this:

- 1. Unlock and remove the padlock from the back of the system if a padlock has been installed.
- 2. Remove and save all screws from the covers.
- 3. Remove the covers.

For proper cooling and airflow, always reinstall the chassis covers before turning on the system. Operating the system without the covers in place can damage system parts. To install the covers:

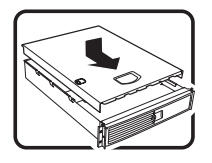

- 1. Check first to make sure you have not left loose tools or parts inside the system.
- 2. Check that cables, add-in boards, and other components are properly installed.
- 3. Attach the covers to the chassis with the screws removed earlier, and tighten them firmly.
- 4. Insert and lock the padlock to the system to prevent unauthorized access inside the system.
- 5. Connect all external cables and the AC power cord(s) to the system.

continued

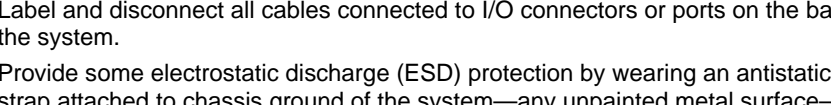

## **Warning: English (US)** (continued)

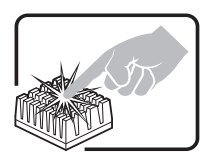

A microprocessor and heat sink may be hot if the system has been running. Also, there may be sharp pins and edges on some board and chassis parts. Contact should be made with care. Consider wearing protective gloves.

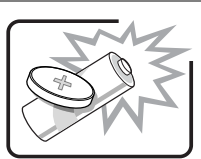

Danger of explosion if the battery is incorrectly replaced. Replace only with the same or equivalent type recommended by the equipment manufacturer. Dispose of used batteries according to manufacturer's instructions.

The system is designed to operate in a typical office environment. Choose a site that is:

- Clean and free of airborne particles (other than normal room dust).
- Well ventilated and away from sources of heat including direct sunlight.
- 
- Away from sources of vibration or physical shock. • Isolated from strong electromagnetic fields produced by electrical devices.
- In regions that are susceptible to electrical storms, we recommend you plug your system into a surge suppresser and disconnect telecommunication lines to your modem during an electrical storm.
- Provided with a properly grounded wall outlet.
- Provided with sufficient space to access the power supply cord(s), because they serve as the product's main power disconnect.

## <span id="page-13-0"></span> **AVERTISSEMENT : Français**

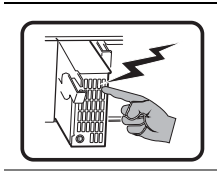

Le bloc d'alimentation de ce produit ne contient aucune pièce pouvant être réparée par l'utilisateur. Ce produit peut contenir plus d'un bloc d'alimentation. Veuillez contacter un technicien qualifié en cas de problème.

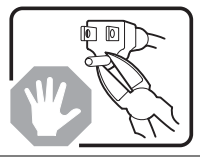

Ne pas essayer d'utiliser ni modifier le câble d'alimentation CA fourni, s'il ne correspond pas exactement au type requis. Le nombre de câbles d'alimentation CA fournis correspond au nombre de blocs d'alimentation du produit.

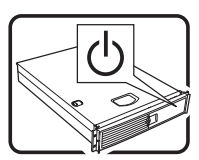

Notez que le commutateur CC de mise sous tension /hors tension du panneau avant n'éteint pas l'alimentation CA du système. Pour mettre le système hors tension, vous devez débrancher chaque câble d'alimentation de sa prise.

CONSIGNES DE SÉCURITÉ -Lorsque vous ouvrez le boîtier pour accéder à l'intérieur du système, suivez les consignes suivantes:

- 1. Mettez hors tension tous les périphériques connectés au système.
- 2. Mettez le système hors tension en mettant l'interrupteur général en position OFF (bouton-poussoir).
- 3. Débranchez tous les cordons d'alimentation c.a. du système et des prises murales.
- 4. Identifiez et débranchez tous les câbles reliés aux connecteurs d'E-S ou aux accès derrière le système.
- 5. Pour prévenir les décharges électrostatiques lorsque vous touchez aux composants, portez une bande antistatique pour poignet et reliez-la à la masse du système (toute surface métallique non peinte du boîtier).
- 6. Ne faites pas fonctionner le système tandis que le boîtier est ouvert.

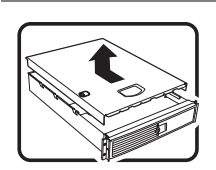

Une fois TOUTES les étapes précédentes accomplies, vous pouvez retirer les panneaux du système. Procédez comme suit:

- 1. Si un cadenas a été installé sur à l'arrière du système, déverrouillez-le et retirez-le.
- 2. Retirez toutes les vis des panneaux et mettez-les dans un endroit sûr.
- 3. Retirez les panneaux.

suite

## **AVERTISSEMENT : Français** (suite)

Afin de permettre le refroidissement et l'aération du système, réinstallez toujours les panneaux du boîtier avant de mettre le système sous tension. Le fonctionnement du système en l'absence des panneaux risque d'endommager ses pièces. Pour installer les panneaux, procédez comme suit:

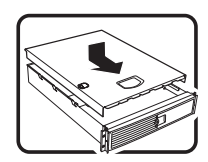

- 1. Assurez-vous de ne pas avoir oublié d'outils ou de pièces démontées dans le système.
- 2. Assurez-vous que les câbles, les cartes d'extension et les autres composants sont bien installés.
- 3. Revissez solidement les panneaux du boîtier avec les vis retirées plus tôt.
- 4. Remettez le cadenas en place et verrouillez-le afin de prévenir tout accès non autorisé à l'intérieur du système.
- 5. Rebranchez tous les cordons d'alimentation c. a. et câbles externes au système.

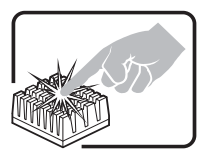

Le microprocesseur et le dissipateur de chaleur peuvent être chauds si le système a été sous tension. Faites également attention aux broches aiguës des cartes et aux bords tranchants du capot. Nous vous recommandons l'usage de gants de protection.

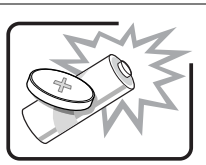

Danger d'explosion si la batterie n'est pas remontée correctement. Remplacer uniquement avec une batterie du même type ou d'un type équivalent recommandé par le fabricant. Disposez des piles usées selon les instructions du fabricant.

Le système a été conçu pour fonctionner dans un cadre de travail normal. L'emplacement choisi doit être:

- Propre et dépourvu de poussière en suspension (sauf la poussière normale).
- Bien aéré et loin des sources de chaleur, y compris du soleil direct.
- A l'abri des chocs et des sources de vibrations.
- Isolé de forts champs électromagnétiques géenérés par des appareils électriques.
- Dans les régions sujettes aux orages magnétiques il est recomandé de brancher votre système à un supresseur de surtension, et de débrancher toutes les lignes de télécommunications de votre modem durant un orage.
- Muni d'une prise murale correctement mise à la terre.
- Suffisamment spacieux pour vous permettre d'accéder aux câbles d'alimentation (ceux-ci étant le seul moyen de mettre le système hors tension).

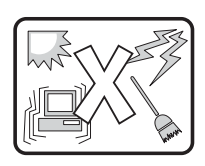

## <span id="page-15-0"></span> **WARNUNG: Deutsch**

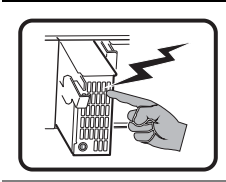

Benutzer können am Netzgerät dieses Produkts keine Reparaturen vornehmen. Das Produkt enthält möglicherweise mehrere Netzgeräte. Wartungsarbeiten müssen von qualifizierten Technikern ausgeführt werden.

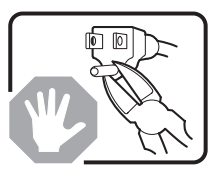

Versuchen Sie nicht, das mitgelieferte Netzkabel zu ändern oder zu verwenden, wenn es sich nicht genau um den erforderlichen Typ handelt. Ein Produkt mit mehreren Netzgeräten hat für jedes Netzgerät ein eigenes Netzkabel.

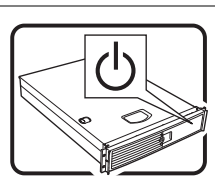

Der Wechselstrom des Systems wird durch den Ein-/Aus-Schalter für Gleichstrom nicht ausgeschaltet. Ziehen Sie jedes Wechselstrom-Netzkabel aus der Steckdose bzw. dem Netzgerät, um den Stromanschluß des Systems zu unterbrechen.

SICHERHEITSMASSNAHMEN: Immer wenn Sie die Gehäuseabdeckung abnehmen um an das Systeminnere zu gelangen, sollten Sie folgende Schritte beachten:

- 1. Schalten Sie alle an Ihr System angeschlossenen Peripheriegeräte aus.
- 2. Schalten Sie das System mit dem Hauptschalter aus.
- 3. Ziehen Sie den Stromanschlußstecker Ihres Systems aus der Steckdose.
- 4. Auf der Rückseite des Systems beschriften und ziehen Sie alle Anschlußkabel von den I/O Anschlüssen oder Ports ab.
- 5. Tragen Sie ein geerdetes Antistatik Gelenkband, um elektrostatische Ladungen (ESD) über blanke Metallstellen bei der Handhabung der Komponenten zu vermeiden.
- 6. Schalten Sie das System niemals ohne ordnungsgemäß montiertes Gehäuse ein.

Nachdem Sie die oben erwähnten ersten sechs SICHERHEITSSCHRITTE durchgeführt haben, können Sie die Abdeckung abnehmen, indem Sie:

- 1. Öffnen und entfernen Sie die Verschlußeinrichtung (Padlock) auf der Rückseite des Systems, falls eine Verschlußeinrichtung installiert ist.
- 2. Entfernen Sie alle Schrauben der Gehäuseabdeckung.
- 3. Nehmen Sie die Abdeckung ab.

Fortsetzung

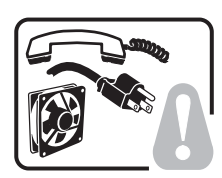

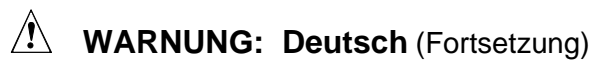

Zur ordnungsgemäßen Kühlung und Lüftung muß die Gehäuseabdeckung immer wieder vor dem Einschalten installiert werden. Ein Betrieb des Systems ohne angebrachte Abdeckung kann Ihrem System oder Teile darin beschädigen. Um die Abdeckung wieder anzubringen:

1. Vergewissern Sie sich, daß Sie keine Werkzeuge oder Teile im Innern des Systems zurückgelassen haben.

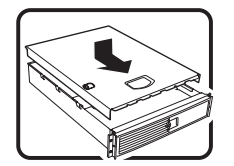

- 2. Überprüfen Sie alle Kabel, Zusatzkarten und andere Komponenten auf ordnungsgemäßen Sitz und Installation.
- 3. Bringen Sie die Abdeckungen wieder am Gehäuse an, indem Sie die zuvor gelösten Schrauben wieder anbringen. Ziehen Sie diese gut an.
- 4. Bringen Sie die Verschlußeinrichtung (Padlock) wieder an und schließen Sie diese, um ein unerlaubtes Öffnen des Systems zu verhindern.
- 5. Schließen Sie alle externen Kabel und den AC Stromanschlußstecker Ihres Systems wieder an.

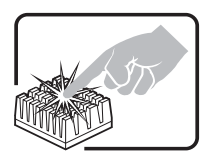

Der Mikroprozessor und der Kühler sind möglicherweise erhitzt, wenn das System in Betrieb ist. Außerdem können einige Platinen und Gehäuseteile scharfe Spitzen und Kanten aufweisen. Arbeiten an Platinen und Gehäuse sollten vorsichtig ausgeführt werden. Sie sollten Schutzhandschuhe tragen.

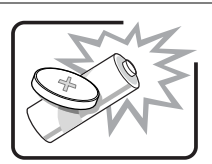

Bei falschem Einsetzen einer neuen Batterie besteht Explosionsgefahr. Die Batterie darf nur durch denselben oder einen entsprechenden, vom Hersteller empfohlenen Batterietyp ersetzt werden. Entsorgen Sie verbrauchte Batterien den Anweisungen des Herstellers entsprechend.

Das System wurde für den Betrieb in einer normalen Büroumgebung entwickelt. Der Standort sollte:

- sauber und staubfrei sein (Hausstaub ausgenommen);
- gut gelüftet und keinen Heizquellen ausgesetzt sein (einschließlich direkter Sonneneinstrahlung);
- keinen Erschütterungen ausgesetzt sein;
- keine starken, von elektrischen Geräten erzeugten elektromagnetischen Felder aufweisen;
- in Regionen, in denen elektrische Stürme auftreten, mit einem Überspannungsschutzgerät verbunden sein; während eines elektrischen Sturms sollte keine Verbindung der Telekommunikationsleitungen mit dem Modem bestehen;
- mit einer geerdeten Wechselstromsteckdose ausgerüstet sein;
- über ausreichend Platz verfügen, um Zugang zu den Netzkabeln zu gewährleisten, da der Stromanschluß des Produkts hauptsächlich über die Kabel unterbrochen wird.

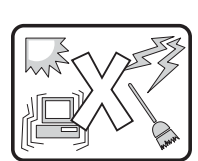

## <span id="page-17-0"></span> **AVVERTENZA: Italiano**

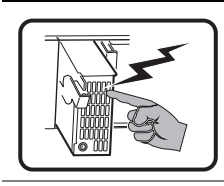

Rivolgersi ad un tecnico specializzato per la riparazione dei componenti dell'alimentazione di questo prodotto. È possibile che il prodotto disponga di più fonti di alimentazione.

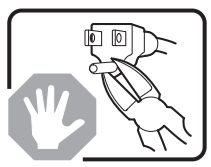

Non modificare o utilizzare il cavo di alimentazione in c.a. fornito dal produttore, se non corrisponde esattamente al tipo richiesto. Ad ogni fonte di alimentazione corrisponde un cavo di alimentazione in c.a. separato.

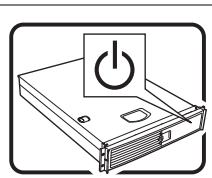

L'interruttore attivato/disattivato nel pannello anteriore non interrompe l'alimentazione in c.a. del sistema. Per interromperla, è necessario scollegare tutti i cavi di alimentazione in c.a. dalle prese a muro o dall'alimentazione di corrente.

PASSI DI SICUREZZA: Qualora si rimuovano le coperture del telaio per accedere all'interno del sistema, seguire i seguenti passi:

- 1. Spegnere tutti i dispositivi periferici collegati al sistema.
- 2. Spegnere il sistema, usando il pulsante spento/acceso dell'interruttore del sistema.
- 3. Togliere tutte le spine dei cavi del sistema dalle prese elettriche.
- 4. Identificare e sconnettere tutti i cavi attaccati ai collegamenti I/O od alle prese installate sul retro del sistema.
- 5. Qualora si tocchino i componenti, proteggersi dallo scarico elettrostatico (SES), portando un cinghia anti-statica da polso che è attaccata alla presa a terra del telaio del sistema – qualsiasi superficie non dipinta – .
- 6. Non far operare il sistema quando il telaio è senza le coperture.

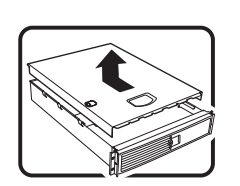

Dopo aver seguito i sei passi di SICUREZZA sopracitati, togliere le coperture del telaio del sistema come seque:

- 1. Aprire e rimuovere il lucchetto dal retro del sistema qualora ve ne fosse uno installato.
- 2. Togliere e mettere in un posto sicuro tutte le viti delle coperture.
- 3. Togliere le coperture.

continua

## **AVVERTENZA: Italiano** (continua)

Per il giusto flusso dell'aria e raffreddamento del sistema, rimettere sempre le coperture del telaio prima di riaccendere il sistema. Operare il sistema senza le coperture al loro proprio posto potrebbe danneggiare i componenti del sistema. Per rimettere le coperture del telaio:

- 1. Controllare prima che non si siano lasciati degli attrezzi o dei componenti dentro il sistema.
- 2. Controllare che i cavi, dei supporti aggiuntivi ed altri componenti siano stati installati appropriatamente.
- 3. Attaccare le coperture al telaio con le viti tolte in precedenza e avvitarle strettamente.
- 4. Inserire e chiudere a chiave il lucchetto sul retro del sistema per impedire l'accesso non autorizzato al sistema.
- 5. Ricollegare tutti i cavi esterni e le prolunghe AC del sistema.

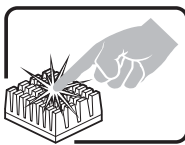

Se il sistema è stato a lungo in funzione, il microprocessore e il dissipatore di calore potrebbero essere surriscaldati. Fare attenzione alla presenza di piedini appuntiti e parti taglienti sulle schede e sul telaio. È consigliabile l'uso di guanti di protezione.

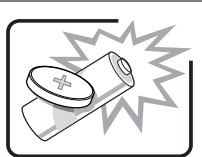

Esiste il pericolo di un esplosione se la pila non viene sostituita in modo corretto. Utilizzare solo pile uguali o di tipo equivalente a quelle consigliate dal produttore. Per disfarsi delle pile usate, seguire le istruzioni del produttore.

Il sistema è progettato per funzionare in un ambiente di lavoro tipo. Scegliere una postazione che sia:

- Pulita e libera da particelle in sospensione (a parte la normale polvere presente nell'ambiente).
- Ben ventilata e lontana da fonti di calore, compresa la luce solare diretta.
- Al riparo da urti e lontana da fonti di vibrazione.
- Isolata dai forti campi magnetici prodotti da dispositivi elettrici.
- In aree soggette a temporali, è consigliabile collegare il sistema ad un limitatore di corrente. In caso di temporali, scollegare le linee di comunicazione dal modem.
- Dotata di una presa a muro correttamente installata.
- Dotata di spazio sufficiente ad accedere ai cavi di alimentazione, i quali rappresentano il mezzo principale di scollegamento del sistema.

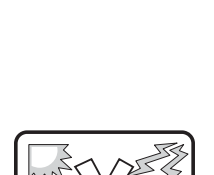

## <span id="page-19-0"></span> $\Lambda$  ADVERTENCIAS: Español

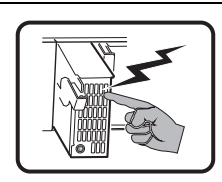

El usuario debe abstenerse de manipular los componentes de la fuente de alimentación de este producto, cuya reparación debe dejarse exclusivamente en manos de personal técnico especializado. Puede que este producto disponga de más de una fuente de alimentación.

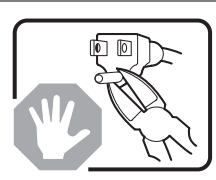

No intente modificar ni usar el cable de alimentación de corriente alterna, si no corresponde exactamente con el tipo requerido.

El número de cables suministrados se corresponden con el número de fuentes de alimentación de corriente alterna que tenga el producto.

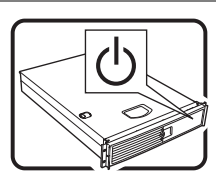

Nótese que el interruptor activado/desactivado en el panel frontal no desconecta la corriente alterna del sistema. Para desconectarla, deberá desenchufar todos los cables de corriente alterna de la pared o desconectar la fuente de alimentación.

INSTRUCCIONES DE SEGURIDAD: Cuando extraiga la tapa del chasis para acceder al interior del sistema, siga las siguientes instrucciones:

- 1. Apague todos los dispositivos periféricos conectados al sistema.
- 2. Apague el sistema presionando el interruptor encendido/apagado.
- 3. Desconecte todos los cables de alimentación CA del sistema o de las tomas de corriente alterna.
- 4. Identifique y desconecte todos los cables enchufados a los conectores E/S o a los puertos situados en la parte posterior del sistema.
- 5. Cuando manipule los componentes, es importante protegerse contra la descarga electrostática (ESD). Puede hacerlo si utiliza una muñequera antiestática sujetada a la toma de tierra del chasis — o a cualquier tipo de superficie de metal sin pintar.
- 6. No ponga en marcha el sistema si se han extraído las tapas del chasis.

Después de completar las seis instrucciones de SEGURIDAD mencionadas, ya puede extraer las tapas del sistema. Para ello:

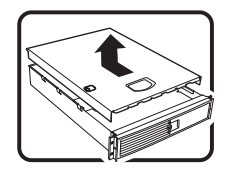

- 1. Desbloquee y extraiga el bloqueo de seguridad de la parte posterior del sistema, si se ha instalado uno.
- 2. Extraiga y guarde todos los tornillos de las tapas.
- 3. Extraiga las tapas.

continuación

## **ADVERTENCIAS: Español** (continuación)

Para obtener un enfriamiento y un flujo de aire adecuados, reinstale siempre las tapas del chasis antes de poner en marcha el sistema. Si pone en funcionamiento el sistema sin las tapas bien colocadas puede dañar los componentes del sistema. Para instalar las tapas:

- 
- 1. Asegúrese primero de no haber dejado herramientas o componentes sueltos dentro del sistema.
- 2. Compruebe que los cables, las placas adicionales y otros componentes se hayan instalado correctamente.
- 3. Incorpore las tapas al chasis mediante los tornillos extraídos anteriormente, tensándolos firmemente.
- 4. Inserte el bloqueo de seguridad en el sistema y bloquéelo para impedir que pueda accederse al mismo sin autorización.
- 5. Conecte todos los cables externos y los cables de alimentación CA al sistema.

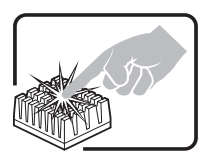

Si el sistema ha estado en funcionamiento, el microprocesador y el disipador de calor pueden estar aún calientes. También conviene tener en cuenta que en el chasis o en el tablero puede haber piezas cortantes o punzantes. Por ello, se recomienda precaución y el uso de guantes protectores.

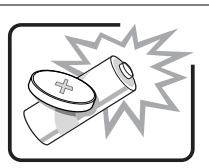

Existe peligro de explosión si la pila no se cambia de forma adecuada. Utilice solamente pilas iguales o del mismo tipo que las recomendadas por el fabricante del equipo. Para deshacerse de las pilas usadas, siga igualmente las instrucciones del fabricante.

El sistema está diseñado para funcionar en un entorno de trabajo normal. Escoja un lugar:

- Limpio y libre de partículas en suspensión (salvo el polvo normal).
- Bien ventilado y alejado de fuentes de calor, incluida la luz solar directa.

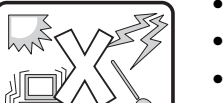

- Aislado de campos electromagnéticos fuertes producidos por dispositivos eléctricos.
- En regiones con frecuentes tormentas eléctricas, se recomienda conectar su sistema a un eliminador de sobrevoltage y desconectar el módem de las líneas de telecomunicación durante las tormentas.
- Provisto de una toma de tierra correctamente instalada.

• Alejado de fuentes de vibración.

• Provisto de espacio suficiente como para acceder a los cables de alimentación, ya que éstos hacen de medio principal de desconexión del sistema.

## <span id="page-21-0"></span>**Informationen über die Konformität mit Produktbestimmungen**

Dieses Produkt entspricht den folgenden Sicherheitsrichtlinien und -anforderungen:

### **Produktesicherheit**

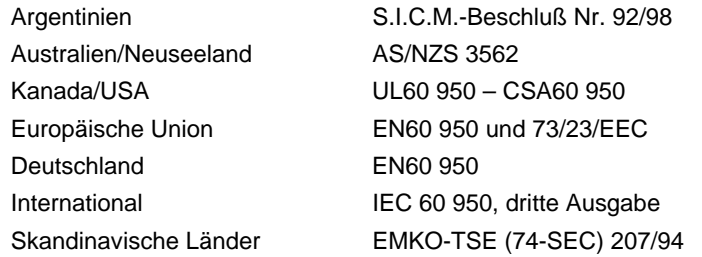

### **Elektromagnetische Verträglichkeit (EMV) – Abstrahlungen**

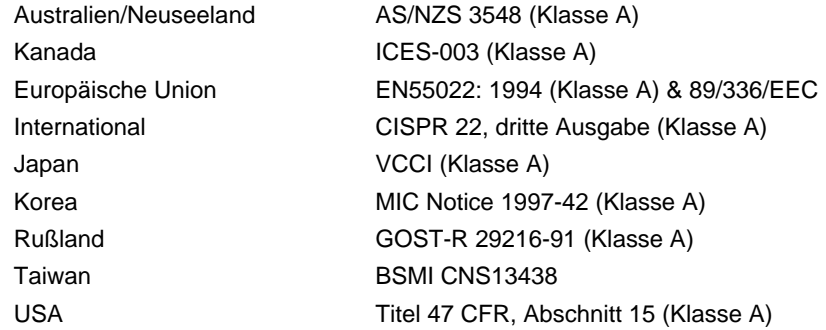

### **Elektromagnetische Verträglichkeit – Störfestigkeit**

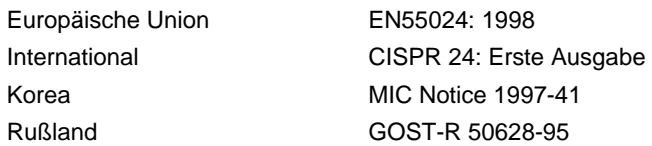

### **Oberschwingungsströme/Spannungsschwankungen und Flicker**

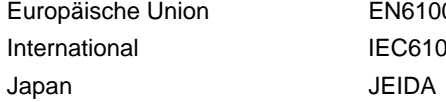

EN61000-3-2 / EN61000-3-3 IEC61000-3-2

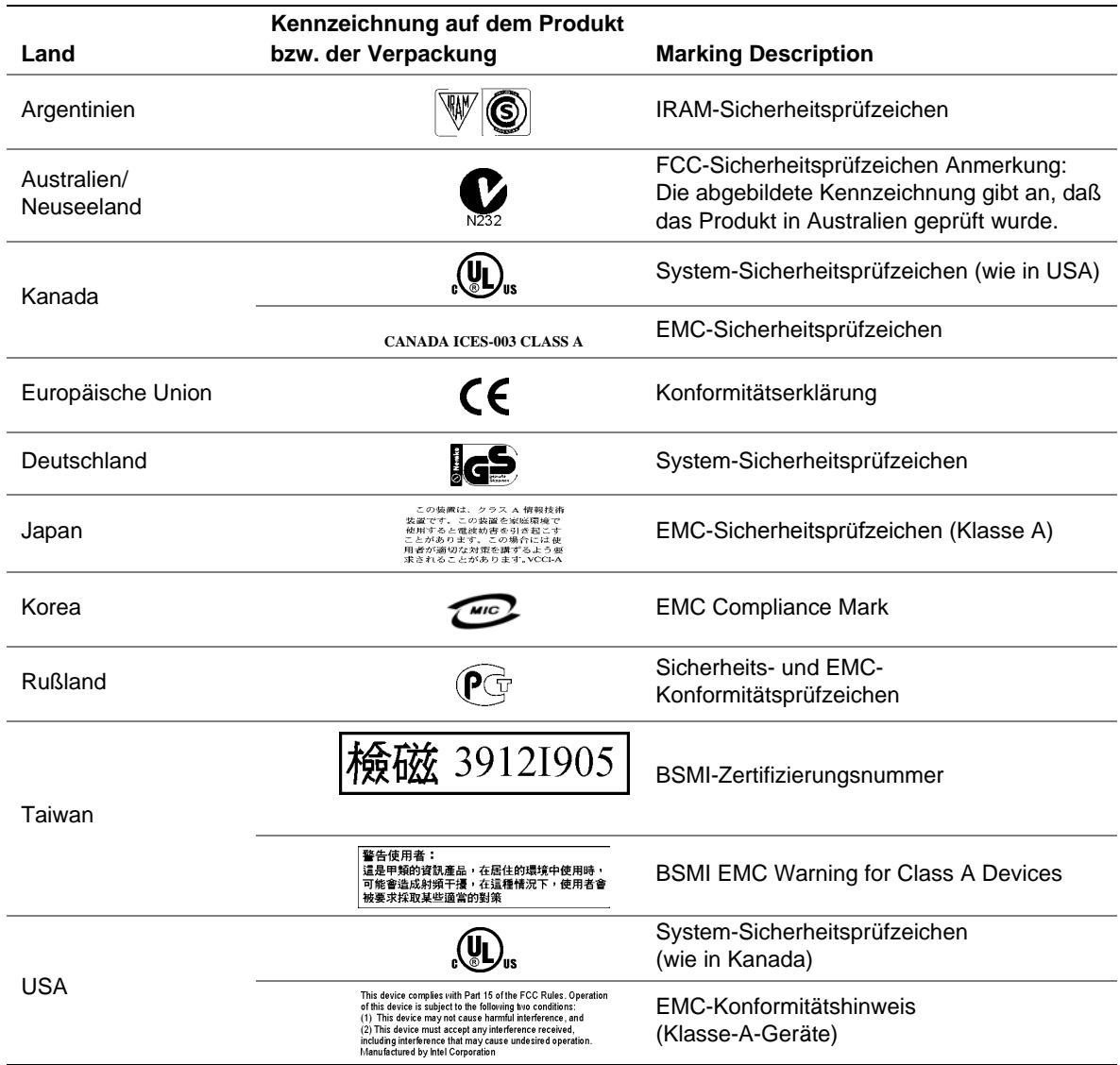

#### <span id="page-22-0"></span>**Tabelle 2. Sicherheitsprüfzeichen des Produktes**

## <span id="page-23-0"></span>**Regionale EMC-Konformitätshinweise**

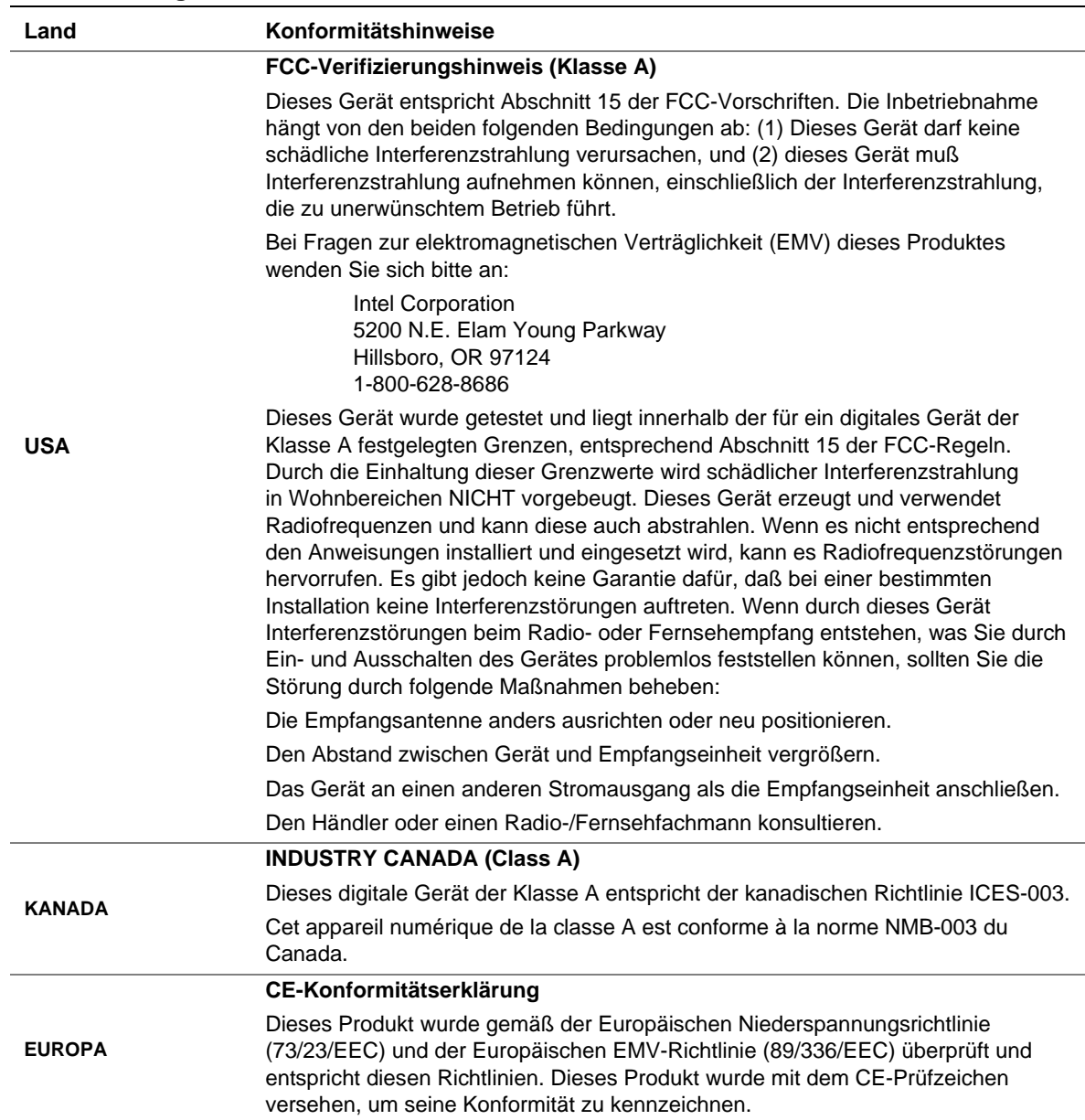

#### **Tabelle 3. Regionale EMC-Konformitätshinweise**

Fortsetzung

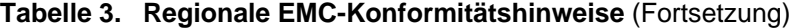

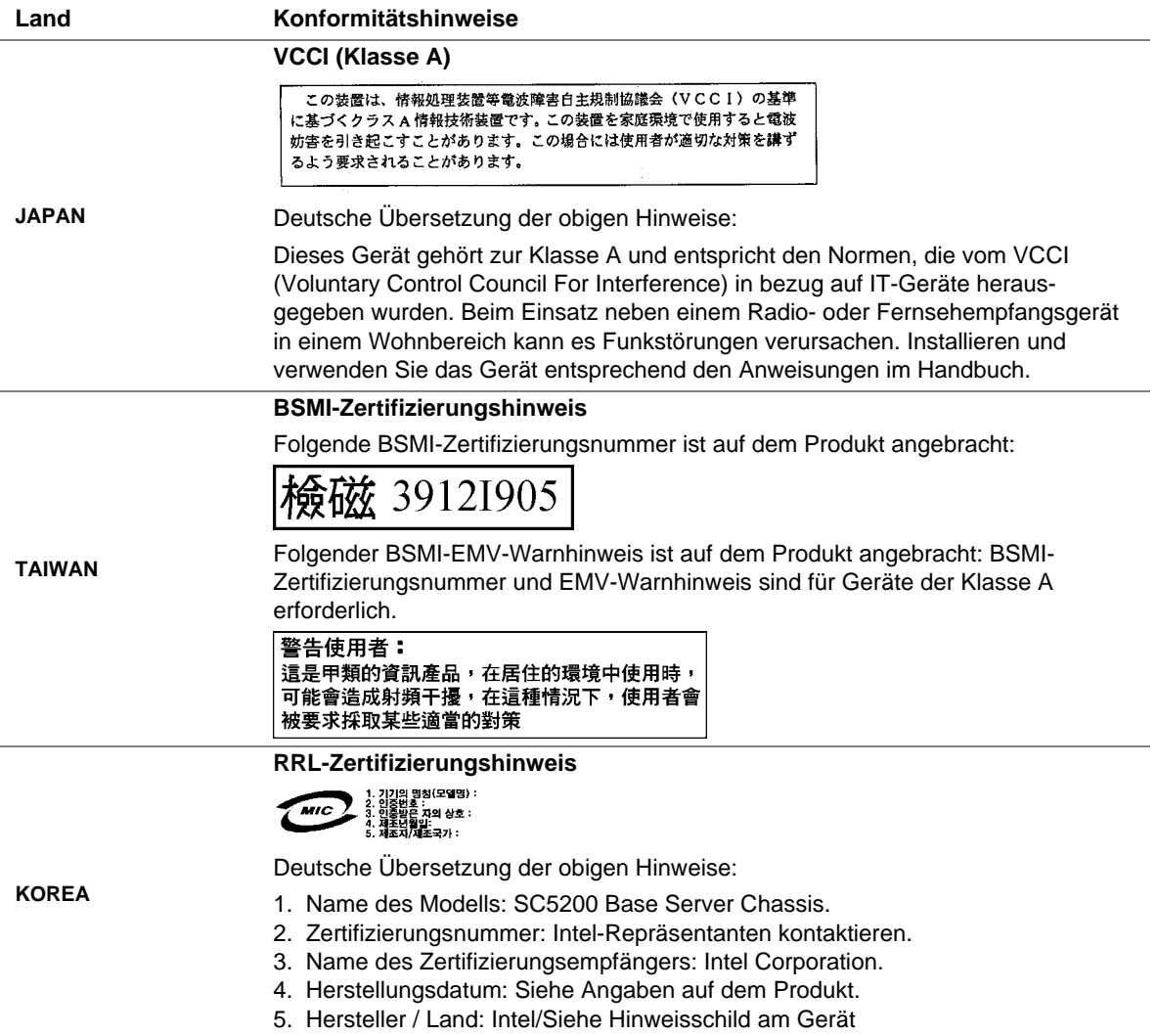

## <span id="page-25-0"></span>**Umweltschutzhinweise**

### **Hinweise zur Entsorgung**

Dieses Produkt enthält die folgenden Bestandteile, die eventuell Umweltschutzbestimmungen unterliegen.

Batterie: siehe Seite [27.](#page-26-0)

Bleilot: Blei befindet sich eventuell in Gehäusen und Serverplatinen.

Intel ruft seine Kunden zum Recycling seiner Produkte und der dazugehörigen Komponenten, wie Batterien und Festplatten, auf. Eine Liste von Recycling-Einrichtungen in den USA finden Sie unter

*[http://www.eiae.org.](http://www.eiae.org/)*

Wenn keine passende Recycling-Möglichkeit gegeben ist, müssen Produkte und Komponenten im Rahmen der jeweiligen gesetzlichen Bestimmungen entsorgt werden.

### **Demontagevorschriften**

Dieser Abschnitt dient dazu, Recycling-Firmen bei der Demontage von Intel®-Produkten zu unterstützen.

### **WARNUNG**

Produktzugriff, -einbau, -konfiguration, -service oder -demontage sollten nur von technisch qualifizierten Personen vorgenommen werden.

Benötigte Werkzeuge: Ein Kreuzschlitz-Schraubendreher†.

## <span id="page-26-0"></span>**Sicherungsbatterie**

Die Lithium-Batterie auf der Hauptplatine versorgt die Echtzeituhr (RTC) bis zu zehn Jahre lang bei fehlender Versorgung mit Strom. Wenn die Batterie zur Neige geht, verliert sie an Spannung, und die im CMOS-RAM in der Echtzeituhr gespeicherten Servereinstellungen (z. B. Datum und Uhrzeit) sind u. U. nicht mehr genau.

Wenden Sie sich an Ihren Kundendienstvertreter oder Händler, um eine Liste der zugelassenen Batterien zu erhalten.

### **WARNUNG**

Wird die Batterie unsachgemäß ausgewechselt, besteht Explosionsgefahr. Ersetzen Sie die Batterie nur durch denselben oder einen gleichwertigen Batterietyp, der vom Gerätehersteller empfohlen wird. Entsorgen Sie benutzte Batterien gemäß den Herstellerempfehlungen.

#### **ADVARSEL!**

Lithiumbatteri - Eksplosionsfare ved fejlagtig håndtering. Udskiftning må kun ske med batteri af samme fabrikat og type. Levér det brugte batteri tilbage til leverandøren.

#### **ADVARSEL!**

Lithiumbatteri - Eksplosjonsfare. Ved utskifting benyttes kun batteri som anbefalt av apparatfabrikanten. Brukt batteri returneres apparatleverandøren.

### **VARNING!**

Explosionsfara vid felaktigt batteribyte. Använd samma batterityp eller en ekvivalent typ som rekommenderas av apparattillverkaren. Kassera använt batteri enligt fabrikantens instruktion.

### **VAROITUS!**

Paristo voi räjähtää, jos se on virheellisesti asennettu. Vaihda paristo ainoastaan laitevalmistajan suosittelemaan tyyppiin. Hävitä käytetty paristo valmistajan ohjeiden mukaisesti.

## <span id="page-28-0"></span>**2 Gehäusebeschreibung**

Dieses Dokument betrifft das Intel® SC5200 Server-Basisgehäuse und das Intel SC5200 Server-Basisgehäuse mit redundanter Stromversorgung.

## **Kit-Inhalt**

Das Gehäuse-Kit besteht aus einem Produkthandbuch, einem Netzkabel, einem Paket mit vier externen 5,25-Zoll-Laufwerkschienen, zwei Gehäusefüßen und vier verschiedenen Montageschrauben.

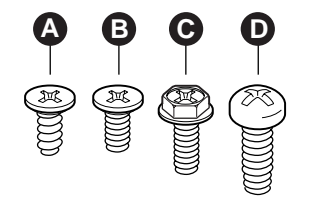

- A. Senkkopfschrauben 6-32 x 5 mm [.200]
- B. Senkkopfschrauben 6-32 x 5 mm [.200]
- C. Sechskantkopfschrauben 6-32 x 6 mm [.256]
- D. Halbrundkopfschraube M4 x 8 mm [.315]

OM11963

#### **Abbildung 1. Schraubenbeschreibung**

## **Funktionsübersicht**

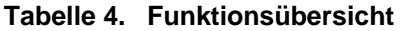

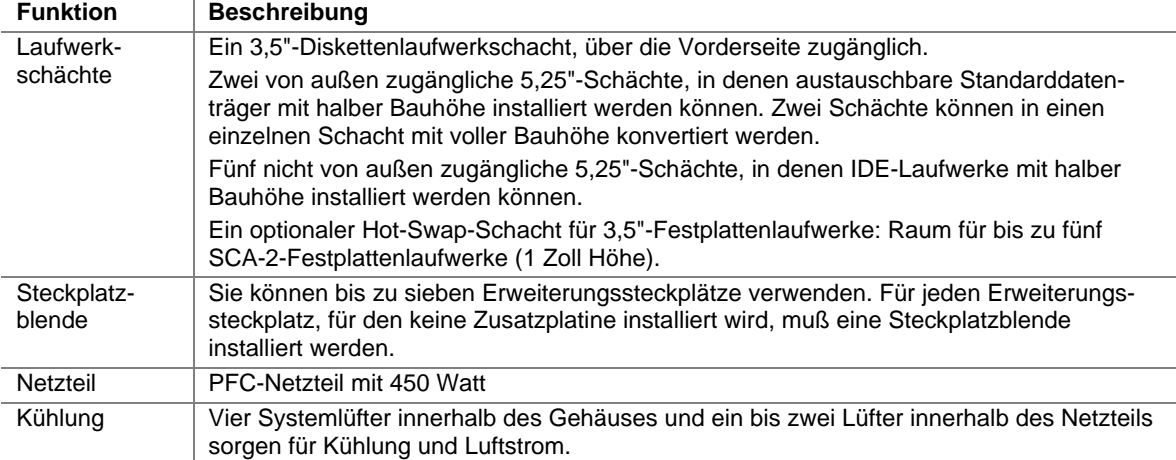

### <span id="page-29-0"></span>**Gehäuse Vorderansicht**

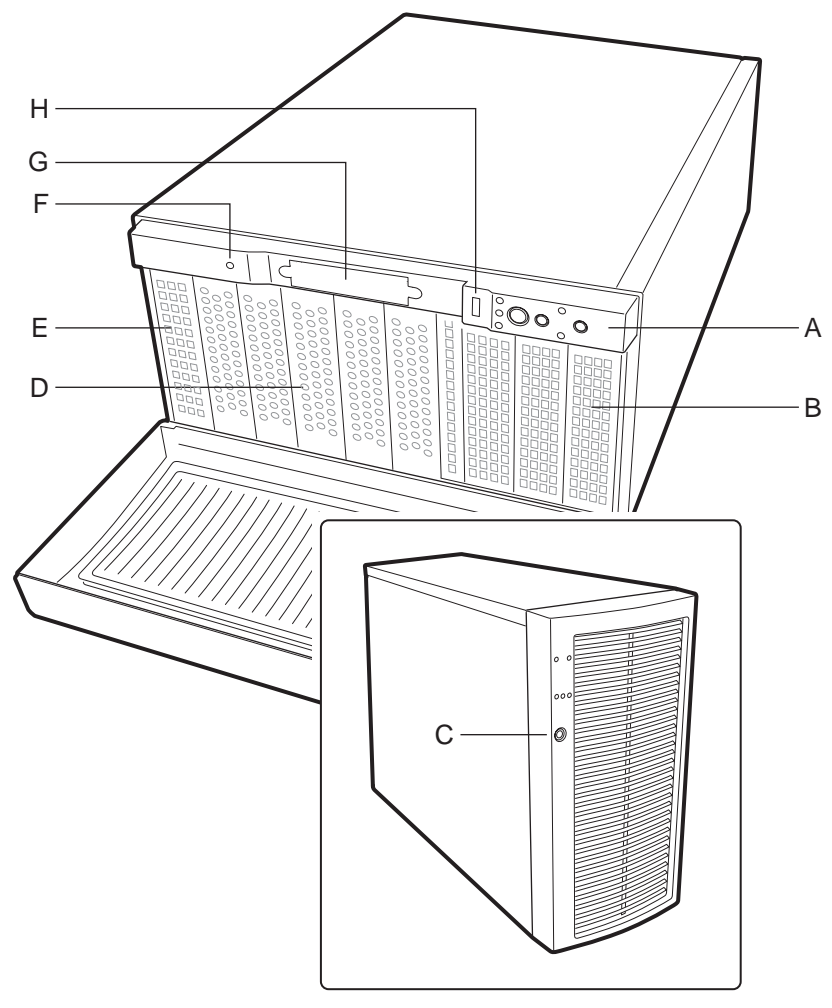

OM13997

- A. Bedien- und Anzeigeelemente an der Vorderseite
- B. 5,25"-Laufwerkschächte für austauschbare Datenträger
- C. Sicherheitssperre
- D. Interne Laufwerkschächte
- E. Belüftungsplatte
- F. Schalter für den Gehäuseschutz
- G. Diskettenlaufwerkschacht
- H. USB-Anschluß

#### **Abbildung 2. Vorderansicht**

## <span id="page-30-0"></span>**Bedien- und Anzeigeelemente an der Vorderseite**

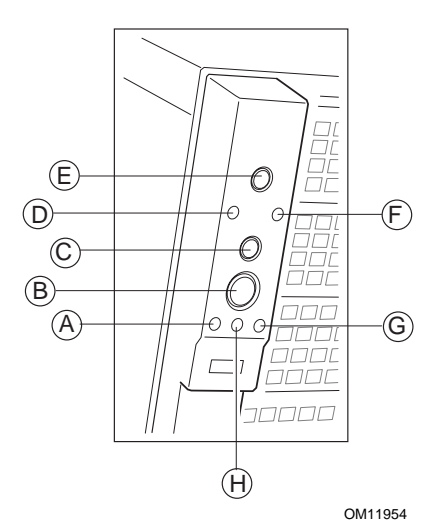

- A. LED-Anzeige der Festplattenaktivität
- B. Netzschalter
- C. Sleep-Schalter
- D. LED-Anzeige der LAN 1-Aktivität
- E. Reset-Taste
- F. LED-Anzeige der LAN 2-Aktivität
- G. Status-LED\*
- H. LED-Anzeige für Betriebs-/Sleep-Modus

#### **\* Wird nicht von allen Serverplatinen unterstützt.**

#### **Abbildung 3. Bedien- und Anzeigeelemente für Standfußinstallation**

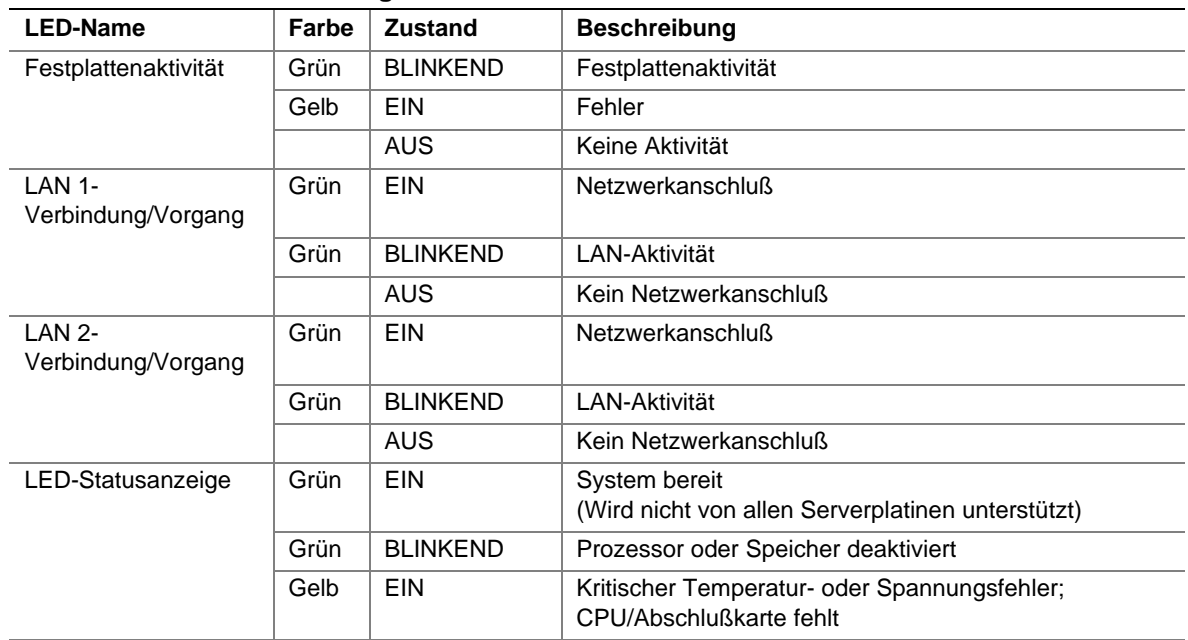

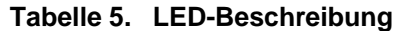

Fortsetzung

| <b>LED-Name</b>                              | Farbe | <b>Zustand</b>  | <b>Beschreibung</b>                                                                       |
|----------------------------------------------|-------|-----------------|-------------------------------------------------------------------------------------------|
| Status-LED*<br>(Fortsetzung)                 | Gelb  | <b>BLINKEND</b> | Stromversorgungs- oder Lüfterfehler; nicht kritischer<br>Temperatur- oder Spannungsfehler |
|                                              |       | AUS             | Schwerwiegender Fehler beim POST-Vorgang                                                  |
| LED-Anzeige<br>für Betriebs-/<br>Sleep-Modus | Grün  | <b>EIN</b>      | Eingeschaltet                                                                             |
|                                              | Gelb  | <b>EIN</b>      | Sleep-Modus (S1)                                                                          |
|                                              |       | <b>AUS</b>      | Ausgeschaltet oder Sleep-Modus (S4)                                                       |
| $ID - LED*$<br>(Nur Rack-<br>Gehäuse)        | Blau  | Ein             | Serveridentifikation; Umschaltbar über ID-Taste oder<br>Software                          |
|                                              |       | <b>AUS</b>      | Serveridentifikation; Umschaltbar über ID-Taste oder<br>Software                          |

<span id="page-31-0"></span>**Tabelle 5. LED-Beschreibung** (Fortsetzung)

\* Wird nicht von allen Serverplatinen unterstützt.

### **SC5200 Basisgehäuse Rückansicht**

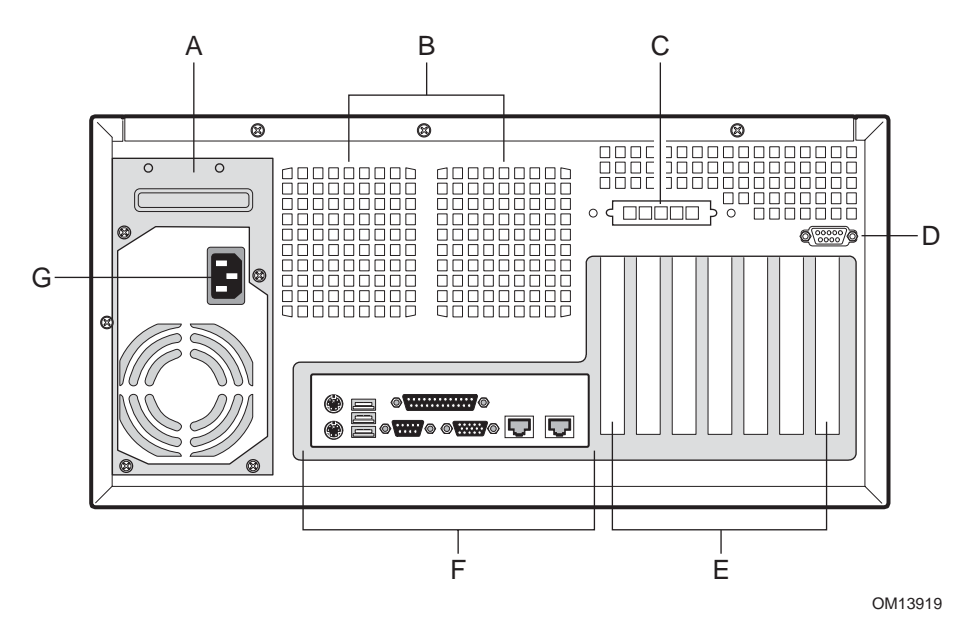

- A. Stromversorgung
- B. Lüfter
- C. ICMB- oder externer SCSI-Auswerfer
- D. Optionale serielle Schnittstelle\*
- E. Steckplatzblenden
- F. E/A-Anschlüsse\*
- G. Anschluß des Netzkabels

#### **\* Unterschiede zu den auf Ihrem Gehäuse verfügbaren Elementen möglich.**

#### **Abbildung 4. Rückansicht**

### <span id="page-32-0"></span>**SC5200 Basisgehäuse mit redundanter Stromversorgung Rückansicht**

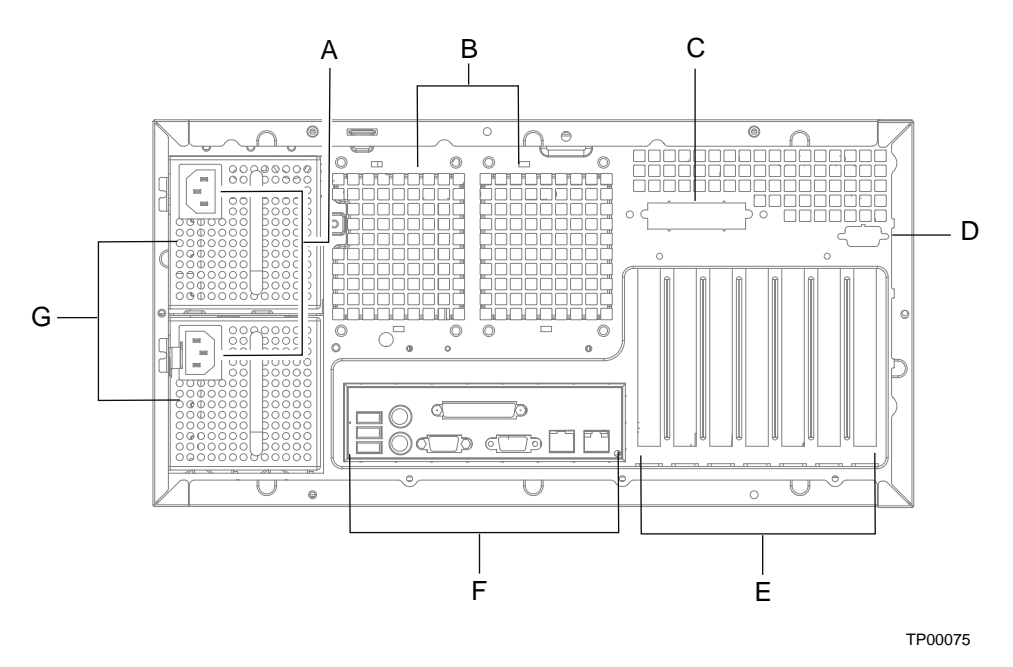

- A. Stromversorgungsmodule (Das zweite Netzteil kann zusätzlich bestellt werden).
- B. Lüfter
- C. ICMB- oder externer SCSI-Auswerfer
- D. Optionale serielle Schnittstelle\*
- E. Steckplatzblenden
- F. E/A-Anschlüsse\*
- G. Anschluß des Netzkabels

**\* Unterschiede zu den auf Ihrem Gehäuse verfügbaren Elementen möglich.** 

#### **Abbildung 5. Rückansicht**

### <span id="page-33-0"></span>**SC5200 Gehäuse Seitenansicht**

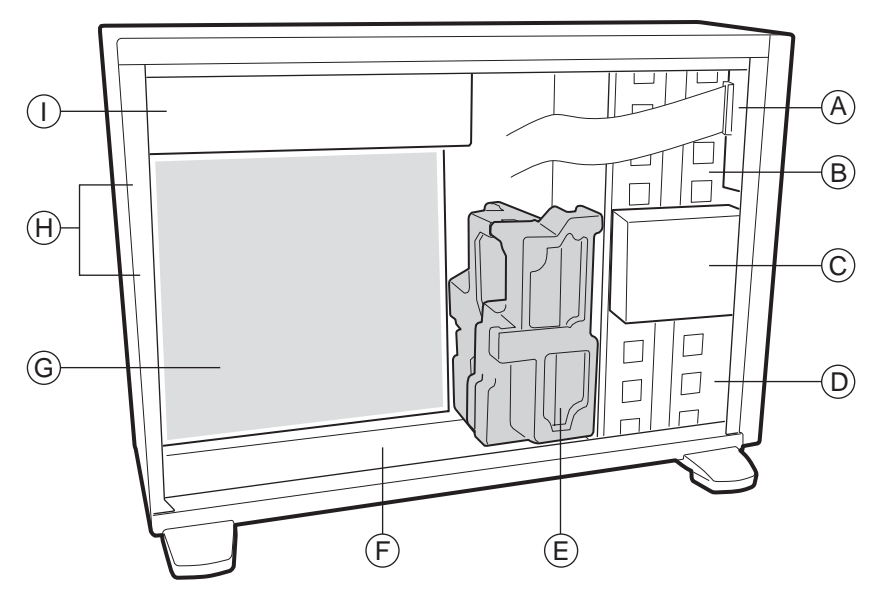

OM13918

- A. Frontplattenplatine
- B. 5,25"-Laufwerkschächte für austauschbare Datenträger
- C. Diskettenlaufwerk\*
- D. 5,25"-Festplattenschächte
- E. Schaumstofflüfterträger\*
- F. Hauptgehäuse
- G. Serverplatine\*
- H. Systemlüfter
- I. Netzteil

**\* Unterschiede zu den auf Ihrem Gehäuse verfügbaren Elementen möglich.** 

#### **Abbildung 6. Seitliche Gehäuseansicht**

## <span id="page-34-0"></span>**Peripheriegeräte**

### **5,25"-Laufwerkschächte für austauschbare Datenträger**

Die oberen Schächte sind für austauschbare Medienperipheriegeräte ausgelegt. Sie können bis zu zwei Peripheriegeräte mit halber Bauhöhe oder ein Peripheriegerät mit voller Bauhöhe installieren. Der unterste Schacht muß frei bleiben, um eine ordnungsgemäße Kühlung zu gewährleisten.

### **5,25"-Festplattenschächte**

Die unteren fünf (zwei bei Installation des optionalen Hot-Swap-Schachts) Laufwerkschächte sind für Festplattenlaufwerke ausgelegt.

### **Optionaler 3,5"-Hot-Swap-Laufwerkschacht**

Die optionale Hot-Swap-Laufwerkschachterweiterung unterstützt bis zu fünf 3,5"-SCA LVDS-Festplattenlaufwerke. Im Lieferumfang des Systems sind fünf Baugruppenträger enthalten. Sollte in einer Baugruppe kein Laufwerk installiert sein, müssen Sie eine Konvektionsblende aus Kunststoff installieren, um eine ordnungsgemäße Festplattenkühlung zu gewährleisten.

Der Hot-Swap-Laufwerkschacht unterstützt 1"-Peripherielaufwerke mit einem Verbrauch von bis zu 18 Watt.

### **Optionale DLT-Halterung**

Zusätzlich ist eine optionale DLT-Halterung (beispielsweise ein DLT-Laufwerk), ein Slim-Line-CD-ROM-Laufwerk oder sind zwei Peripheriegeräte mit halber Bauhöhe und ein Slim-Line-CD-ROM-Laufwerk verfügbar.

## **Zubehör und Bestellungscodes**

Eine vollständige Ersatzteil- und Zubehörliste finden Sie unter:

*http://www.intel.com/go/serverbuilder* 

| Tapelle 6. Zuperior und bestehungscoues                    |                        |  |  |  |
|------------------------------------------------------------|------------------------|--|--|--|
| Zubehörteil                                                | <b>Bestellungscode</b> |  |  |  |
| HS-Laufwerkschacht-Upgrade-Kit*                            | AXX2HSDRVUG            |  |  |  |
| DLT-Bandlaufwerk und Montagehalterung für Slim Line-CD-ROM | FHD2DLTBRK             |  |  |  |
| ICMB-Platinen-Kit*                                         | AXX2ICMBKIT            |  |  |  |
| Externes SCSI-Adapterkabel*                                | <b>AXXEXTSCSICBL</b>   |  |  |  |
| Rack-Kit                                                   | AHD3RACK               |  |  |  |
| Redundantes Stromversorgungsmodul für Basisgehäuse         | FHD3BRPS450W           |  |  |  |

**Tabelle 6. Zubehör und Bestellungscodes** 

\* Wird nicht von allen Serverplatinen unterstützt..

## <span id="page-35-0"></span>**Stromversorgung**

Die Intel® SC5200 Base verfügt über eine nicht redundante PFC-Stromversorgung für 450 Watt mit Einstellungsautomatik für Bereiche zwischen 100-127 bzw. 200-240 Volt Wechselspannung.

Das Intel® Servergehäuse SC5200 BRP wird mit einem Stromversorgungsmodul für 450 Watt mit Einstellungsautomatik für Bereiche zwischen 100-127 bzw. 200-240 Volt Wechselspannung ausgeliefert. Ein zusätzliches Stromversorgungsmodul, das redundante Stromversorgung liefert, kann dem Servergehäuse hinzugefügt werden.

## **Überprüfen des Netzkabels**

## **WARNUNG**

**Versuchen Sie nicht, ein mitgeliefertes Netzkabel zu verändern oder einzusetzen, wenn es nicht ganz genau dem benötigten Kabeltyp entspricht.** 

**Das Netzteilkabel ist die Hauptvorrichtung zum Trennen der Anlage von der Stromquelle. Die Steckdose sollte in der Nähe der Anlage installiert und gut erreichbar sein.** 

Wenn das oder die mit dem Gehäuse gelieferte(n) Netzkabel nicht in die länderspezifischen Steckdosen passen, sollten Sie bei der Beschaffung passender Netzkabel darauf achten, daß folgende Kriterien erfüllt werden:

- Das Kabel muß für die jeweils vorhandene Netzspannung ausgelegt sein und eine Nennbelastbarkeit von mindestens 125 % des Server-Nennstroms aufweisen.
- Bei dem Netzstecker muß es sich um einen Stecker mit Erdungsleiter handeln, der für den Einsatz

in Ihrem Land vorgesehen ist. Dieser muß Zulassungsvermerke tragen, aus denen die Zulassung durch eine hiesige Behörde hervorgeht.

- Der Anschluß, der mit dem Wechselstromeingang des Netzteils verbunden wird, muß ein Kupplungsstück gemäß IEC 320, Blatt C13 sein.
- Im europäischen Raum darf das Netzkabel nicht länger als 4,5 Meter sein; es muß ein flexibles Kabel mit dem Vermerk <HAR> (harmonisiert) bzw. ein VDE-geprüftes Kabel sein, um den Sicherheitsanforderungen des Gehäuses zu entsprechen.
## **Gehäusesicherheit**

Zum Schutz vor einem unbefugten Zugriff auf den Server enthält das Gehäuse zwei Gehäuseschutzschalter, die mit Hilfe der Serververwaltungs-Software überwacht werden können, eine Verschlußeinrichtungsschlaufe auf der Gehäuse-Rückseite und eine Verriegelung der Frontblende (nur bei Standfußkonfiguration).

### **Überwachung**

Zwei Gehäuseschutzschalter sind bereits vorinstalliert. Wird das Gehäuse bzw. die Frontblendentür geöffnet, überträgt der Schalter ein Alarmsignal an den Management Controller auf der Serverplatine. Die Serververwaltungs-Software kann so programmiert werden, daß sie auf ein geöffnetes Gehäuse z. B. mit Ausschalten des Systems oder Tastatursperrung reagiert. Diese Funktion wird nicht von allen Serverplatinen unterstützt. Weitere Informationen hierzu finden Sie in der Dokumentation zur Ihrer Serverplatine.

### **Mechanische Sperren**

Eine benutzerinstallierte Verschlußeinrichtungsschlaufe (im Lieferumfang des Hardware-Kits) auf der Rückseite der Gehäuseabdeckung kann als Schutz vor einem unbefugten Zugriff auf das Gehäuseinnere verwendet werden. Der Schlaufendurchmesser von 7 mm läßt sich für eine Vielzahl von Verschlußeinrichtungen verwenden. Die vordere Abdeckklappe verfügt über eine Verschlußeinrichtung mit zwei Positionen, mit deren Hilfe der Zugriff auf die Festplatten und das Gehäuseinnere verhindert werden kann.

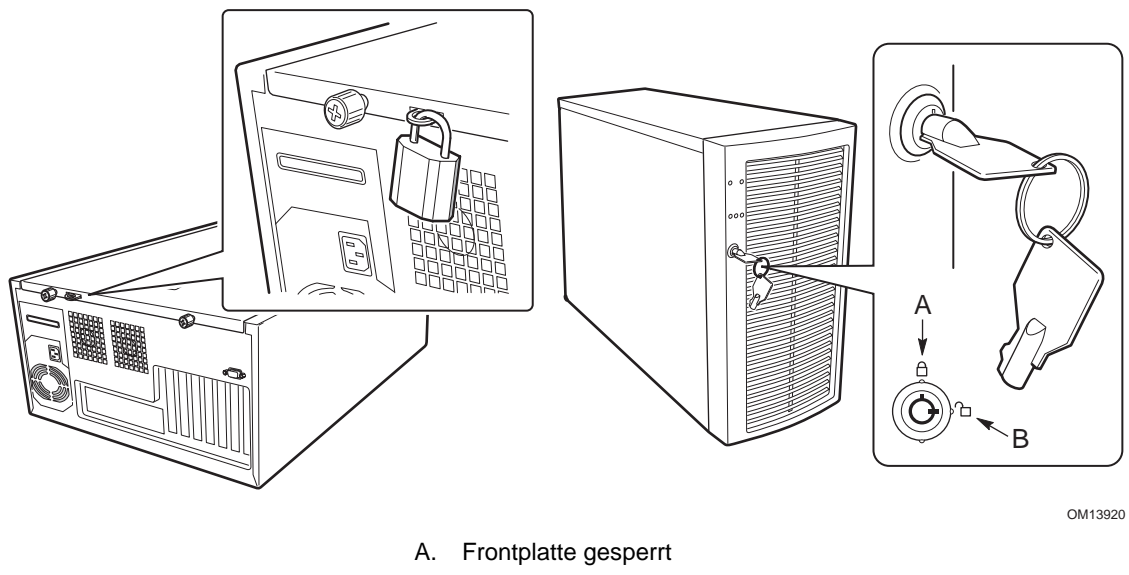

B. Frontplatte entsperrt

**Abbildung 7. Mechanische Sperren** 

In diesem Kapitel wird beschrieben, wie Sie den Server zum ersten Mal einrichten.

# **Benötigte Werkzeuge und Hilfsmittel**

- Kreuzschlitz-Schraubendreher (Größe 2)
- Antistatik-Manschette (empfohlen)

# **Sicherheitsanweisungen für die Installation**

Der Zusammenbau der Baugruppe sollte nur von qualifizierten Technikern vorgenommen werden.

Befolgen Sie diese Anweisungen, um die Einhaltung der Sicherheitsvorschriften und Richtlinien beim Zusammenbau der Gehäusebaugruppe zu gewährleisten.

Lesen und befolgen Sie sämtliche Anweisungen sowie die Anleitungen, die mit der Baugruppe ausgeliefert wurden. Nichtbeachtung der Anweisungen hat die Aufhebung der UL-Auflistung zur Folge und kann möglicherweise einen Verstoß gegen regionale Gesetze und Vorschriften darstellen.

### **Sicherheit: Bevor Sie die Gehäuseabdeckung abnehmen**

Vor dem Abnehmen der Gehäuseabdeckung sollten Sie die nachfolgend aufgeführten Sicherheitsrichtlinien beachten:

- Schalten Sie alle am Server angeschlossenen Peripheriegeräte aus.
- Schalten Sie den Server aus, indem Sie die Netztaste auf der Gehäusevorderseite drücken. Ziehen Sie das Netzkabel vom Gehäuse bzw. aus der Steckdose ab.
- Beschriften Sie alle Telekommunikationsleitungen und Peripheriegerätekabel an der Gehäuserückseite, und ziehen Sie sie von den E/A-Anschlüssen und Ports ab.
- Tragen Sie zum Schutz gegen elektrostatische Entladung eine Antistatik-Manschette, die Sie beim Arbeiten mit Komponenten zur Erdung an einem beliebigen unlackierten Metallteil des Gehäuses befestigen.

### **Warnungen und Vorsichtsmaßregeln**

Diese Warnungen und Vorsichtsmaßregeln gelten immer dann, wenn Sie die Gehäuseabdeckung für den Zugriff auf Komponenten im Serverinneren abnehmen. Nur technisch qualifizierte Personen sollten den Server einbauen und konfigurieren.

### **WARNUNGEN**

**Der Netzschalter auf der Vorderseite des Gerätes trennt das System NICHT von der Stromversorgung. Um den Server vom Netz zu trennen, müssen Sie das Netzkabel aus der Steckdose ziehen oder vom Gehäuse entfernen.** 

**Die Strom-, Telefon- und Kommunikationskabel können elektrische Gefahrenquellen darstellen. Schalten Sie den Server aus, und trennen Sie vor dem Öffnen des Gerätes die Netzkabel sowie die an den Server angeschlossenen Telekommunikationssysteme, Netzwerke und Modems. Anderenfalls kann es zur Verletzung von Personen oder zur Beschädigung von Sachgut kommen.** 

**Innerhalb des Netzteils sind selbst bei abgetrennter Stromversorgung gefahrliche Hochspannung, Starkstrom sowie hohe Ladungspegel vorhanden. Das System enthält keine Teile, die vom Benutzer gewartet werden können; Wartungsarbeiten müssen von technisch qualifiziertem Personal durchgeführt werden.** 

### **VORSICHT**

Elektrostatische Entladungen können zur Beschädigung von Festplatten, Platinen und anderen Komponenten führen. Führen Sie alle in diesem Kapitel beschriebenen Arbeiten daher nur an einer elektrostatisch abgeschirmten Workstation aus. Steht ein solcher Arbeitsplatz nicht zur Verfügung, erzielen Sie einen gewissen Schutz vor elektrostatischen Entladungen durch Tragen einer Antistatik-Manschette, die Sie während der Arbeit zur Erdung an einem beliebigen unlackierten Metallteil des Computergehäuses befestigen.

Gehen Sie bei der Handhabung von Platinen immer mit größter Vorsicht vor. Sie können äußerst empfindlich gegenüber elektrostatischer Entladung sein. Halten Sie Platinen nur an den Kanten fest. Berühren Sie nicht die Anschlußkontakte. Legen Sie die Platinen nach dem Auspacken aus der Schutzhülle oder nach dem Ausbau aus dem Server mit der Bauelementenseite nach oben auf eine geerdete, statisch entladene Unterlage. Wenn Sie die Serverplatine auf eine leitende Oberfläche legen, kann dies einen Kurzschluß an den Batteriepolen hervorrufen. Dies würde zu einem Verlust von CMOS-Daten führen und die Batterie entladen. Verwenden Sie bei Verfügbarkeit eine leitende Schaumstoffunterlage. Ziehen Sie die Platine nicht über eine Fläche.

Um eine ausreichende Kühlung und Lüftung zu gewährleisten, müssen Sie die Gehäuseabdeckung immer erst befestigen, bevor Sie den Server wieder in Betrieb nehmen. Wenn Sie den Server ohne die Abdeckung einschalten, können Teile des Systems beschädigt werden.

# **Anbringen des Vordertürgitters**

- 1. Montieren Sie das Gitter und die Gitterlasche (A) gemäß der folgenden Abbildung.
- 2. Drücken Sie das Gitter über die Türlaschen, bis es einrastet.

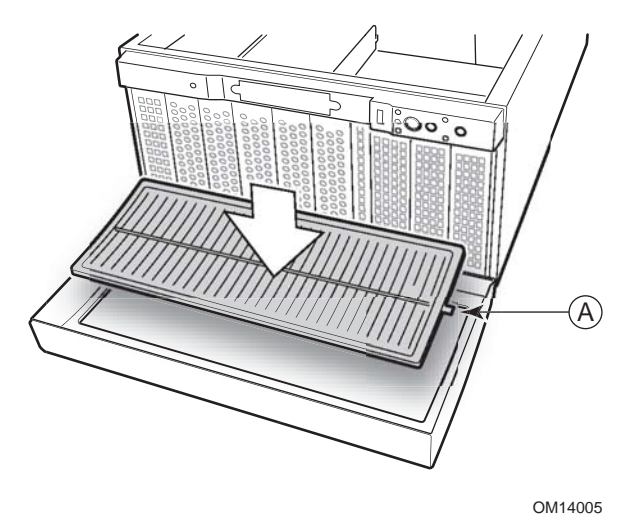

A. Gitterlaschen **Abbildung 8. Anbringen des Gitters** 

## **Abnehmen der Gehäuseabdeckung**

Wenn Sie das Gehäuse von vorne betrachten, befindet sich die Abdeckung bei Tower-Servern mit Standfußinstallation links und bei rackmontierten Servern oben.

- 1. Beachten Sie die Sicherheits- und ESD-Vorsichtsmaßregeln am Anfang dieses Kapitels.
- 2. Entfernen Sie die Transportbefestigungsschraube, falls sie noch angebracht ist.
- 3. Lockern Sie die Flügelschrauben, mit denen die Abdeckung befestigt ist.
- 4. Schieben Sie die Abdeckung vorsichtig bis zum Anschlag nach hinten.
- 5. Ziehen Sie die gesamte Abdeckung vom Gehäuse ab, so daß sich die Zungen vom oberen und unteren Rand des Gehäuses lösen. Legen Sie die Abdeckung beiseite.

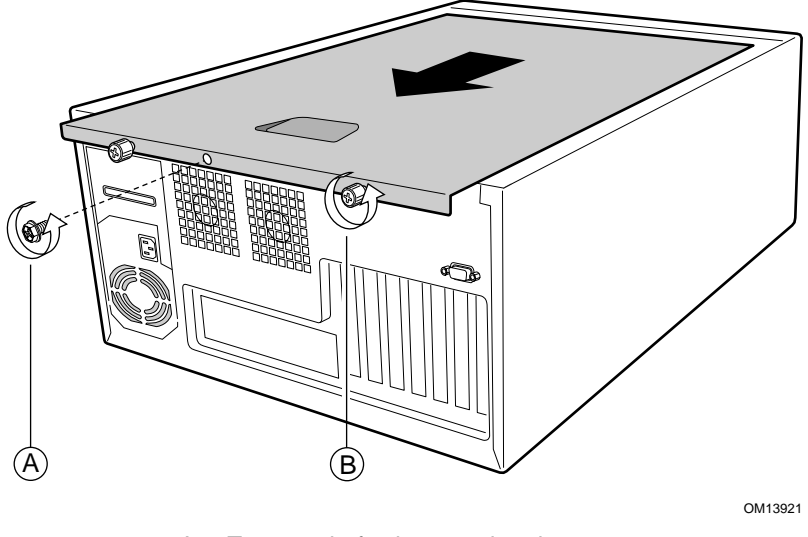

- A. Transportbefestigungsschraube
- B. Transportbefestigungsschraube

**Abbildung 9. Abnehmen der Gehäuseabdeckung** 

## **Einbau der E/A-Abschirmung**

#### ✏ **ANMERKUNG**

Im Lieferumfang der Serverplatine sollte eine ATX 2.03-kompatible E/A-Abschirmung enthalten sein. Diese Abschirmung entspricht den Vorschriften zur elektromagnetischen Interferenz (EMI). Elektromagnetische Störungen werden auf ein Minimum begrenzt und die sichere Kühlung des Servers gewährleistet.

Die Abschirmung paßt in die rechteckige Öffnung in der Nähe des Netzteils an der Gehäuserückseite. Die Abschirmung hat Aussparungen für die externen E/A-Anschlüsse (z. B. Tastatur und Maus).

- 1. Wenn zum Lieferumfang der Serverplatine eine EMI-Abschirmung gehört, montieren Sie diese jetzt.
- 2. Bringen Sie die Abschirmung von der Gehäuseinnenseite her an. Halten Sie die Abschirmung so, daß die Aussparungen an den entsprechenden E/A-Anschlüsse auf der Serverplatine ausgerichtet sind.
- 3. Positionieren Sie eine Kante so, daß sich der gepunktete Kabelkanal außerhalb der Gehäusewand und die Klammer der Abschirmung innerhalb der Gehäusewand befinden.
- 4. Halten Sie die Abschirmung an die richtige Stelle, und drücken Sie sie in die Öffnung, bis sie eingerastet ist. Achten Sie darauf, daß die E/A-Abschirmung vollständig einrastet.

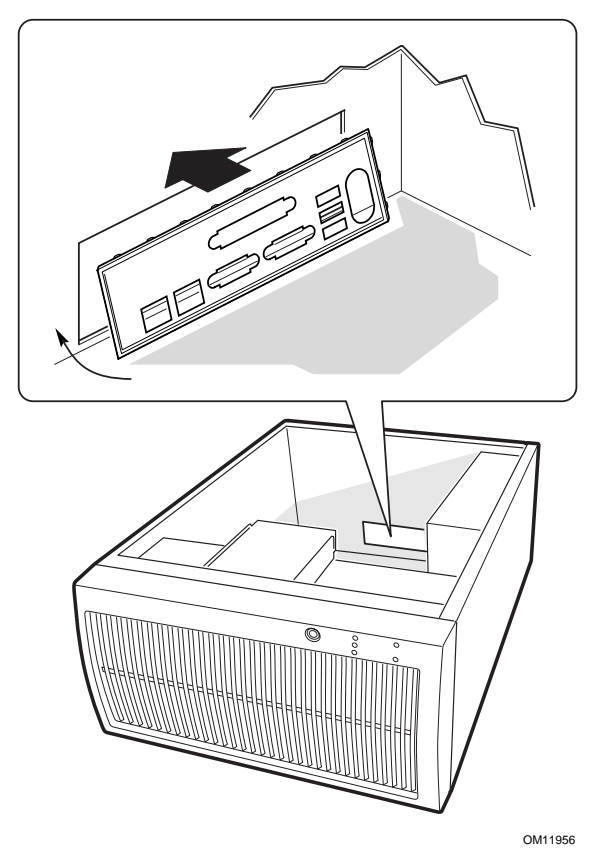

**Abbildung 10. Installation der E/A-Abschirmung** 

## **Anbringen der Serverplatinenschutzpuffer**

Das entsprechende Diagramm finden Sie in der Kurzanleitung, die im Lieferumfang der Serverplatine enthalten ist. Ziehen Sie das Schutzpapier der selbstklebenden Schutzpuffer ab, und befestigen Sie diese an der Montageplatte im Boden des Gehäuses.

### **Einbau der Serverplatine**

Weitere Informationen zum Installieren der Serverplatine, der Prozessoren und der Speicherelemente finden Sie in der Kurzanleitung für die Serverplatine.

- 1. Entfernen Sie den oder die oberen Schaumstoffteile von den Systemlüftern.
- 2. Installationsanweisungen für Gehäusestützbolzen finden Sie in der Dokumentation zu Serverplatinen.
- 3. Bringen Sie die Platine zunächst am E/A-Anschluß des Gehäuses an. Achten Sie darauf, daß die E/A-Anschlüsse durch die E/A-Abschirmung ragen.
- 4. Befestigen Sie eine Schraube in einem der Befestigungslöcher an einem Gewindebolzen. Ziehen Sie die Schraube noch nicht fest.
- 5. Führen Sie die übrigen Schrauben in die Befestigungslöcher und in die Gewindebolzen ein. Achten Sie darauf, daß die Platine ordentlich ausgerichtet ist, und ziehen Sie dann alle Schrauben fest. Beginnen Sie dabei mit den Schrauben in der Mitte der Platine.

### **Anschluß der Kabel an die Serverplatine**

Anschlußpositionen finden Sie im Produkthandbuch der Serverplatine bzw. in der Kurzanleitung.

- 1. Schließen Sie die Netzkabel an die Serverplatine an.
	- Der große Stecker mit der Beschriftung P1 wird an den Hauptstromanschluß auf der Serverplatine angeschlossen.
	- Der große Stecker mit der Beschriftung P2 wird an den +12 V-CPU-Stromanschluß auf der Serverplatine (falls verfügbar) angeschlossen.
- 2. Schließen Sie das Kabel der Frontplatte an die Serverplatine an.
- 3. Schließen Sie das USB-Kabel von der Frontplatte an die Serverplatine an.
- 4. Schließen Sie die Lüfterkabel an die Serverplatine an.
- 5. Schließen Sie das/die IDE-Kabel an die Serverplatine an. Führen Sie das Kabel für die unteren Festplattenschächte zwischen dem Schaumstoff und dem Gehäuse durch. Das untere Schaumstoffteil muß dazu nicht entfernt werden. Die IDE-Kabel sollten so flach wie möglich liegen, damit sie nicht den Luftstrom von den Lüftern behindern.
- 6. Schließen Sie das Diskettenlaufwerkkabel an die Serverplatine an.
- 7. Schließen Sie das Gehäuseschutzkabel an die Serverplatine an.
- 8. Nach Bedarf verbinden Sie das Kabel für den seriellen Anschluß mit der Serverplatine und befestigen es auf der Rückseite bzw. auf der Vorderseite (nur Rackinstallation) des Gehäuses.

### **Einbauen des Diskettenlaufwerks**

#### ✏ **ANMERKUNG**

Für diesen Schritt wird die Verwendung eines magnetischen Schraubendrehers unbedingt empfohlen. Bei der Verwendung eines nicht magnetischen Schraubendrehers besteht die Möglichkeit, daß Schrauben zwischen Gehäuse und Kunststoffblende von Schraubendreher abfallen.

- 1. Entfernen Sie die EMI-Abschirmung vom Träger.
- 2. Entfernen Sie die Kunststoffabdeckblende.
- 3. Entfernen Sie mit Hilfe eines magnetischen Schraubendrehers die beiden Schrauben, mit deren Hilfe der Diskettenlaufwerkträger an der Gehäusevorderseite befestigt ist.
- 4. Schieben Sie den Träger in Richtung der Gehäuserückseite, bis Sie ihn gelöst haben.

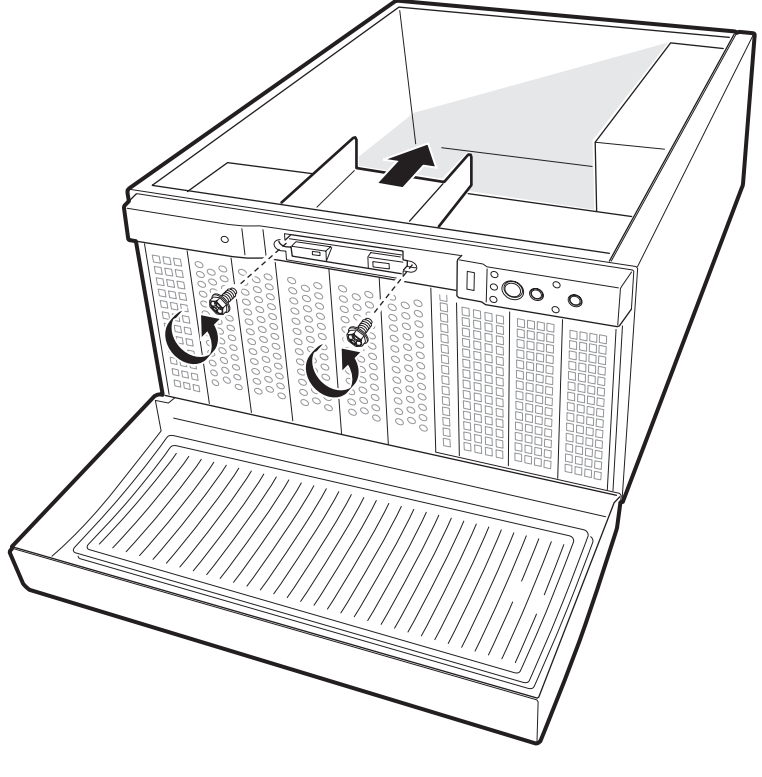

OM14002

**Abbildung 11. Ausbauen des Diskettenlaufwerks** 

- 5. Nehmen Sie das 3,5"-Diskettenlaufwerk aus der Schutzhülle heraus. Tragen Sie das Laufwerkmodell und die Seriennummer in Ihre Komponentenliste ein.
- 6. Stellen Sie etwaige Steckbrücken bzw. Schalter entsprechend den Hinweisen des Laufwerkherstellers ein.
- 7. Schieben Sie das Laufwerk mit der Komponentenseite nach unten in den Laufwerkträger hinein.

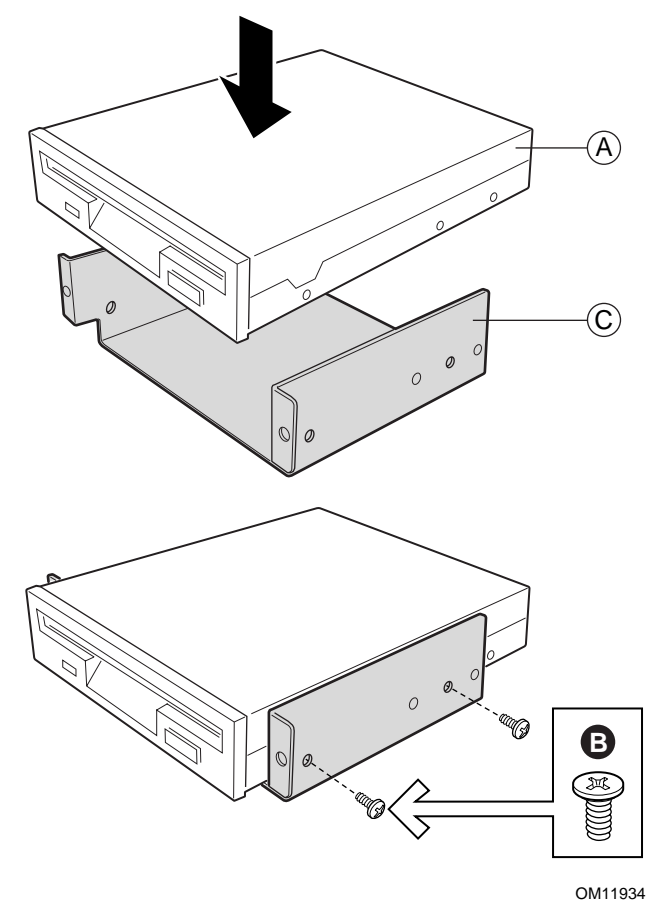

- A. Diskettenlaufwerk
- B. Schraube (M3-Senkkopfschraube)
- C. Träger

#### **Abbildung 12. Einbauen des Diskettenlaufwerks in den Laufwerkträger**

- 8. Bringen Sie vier Schrauben (Dünndrahtsenkkopfschrauben) an, und ziehen Sie sie an, um das Laufwerk an dem Träger zu befestigen.
- 9. Halten Sie den Träger so, daß die Vorderseite des Laufwerks richtig in die Öffnung des Gehäuses eingeführt werden kann. Bei einer richtigen Haltung wird die Trägerbohrung an der Gewindebohrung ausgerichtet.
- 10. Befestigen Sie die Baugruppe an der Gehäusevorderseite mit den in Schritt 1 entfernten Schrauben, und ziehen Sie die Schrauben fest an.
- 11. Schließen Sie das Daten- und das Stromkabel an das Laufwerk an.

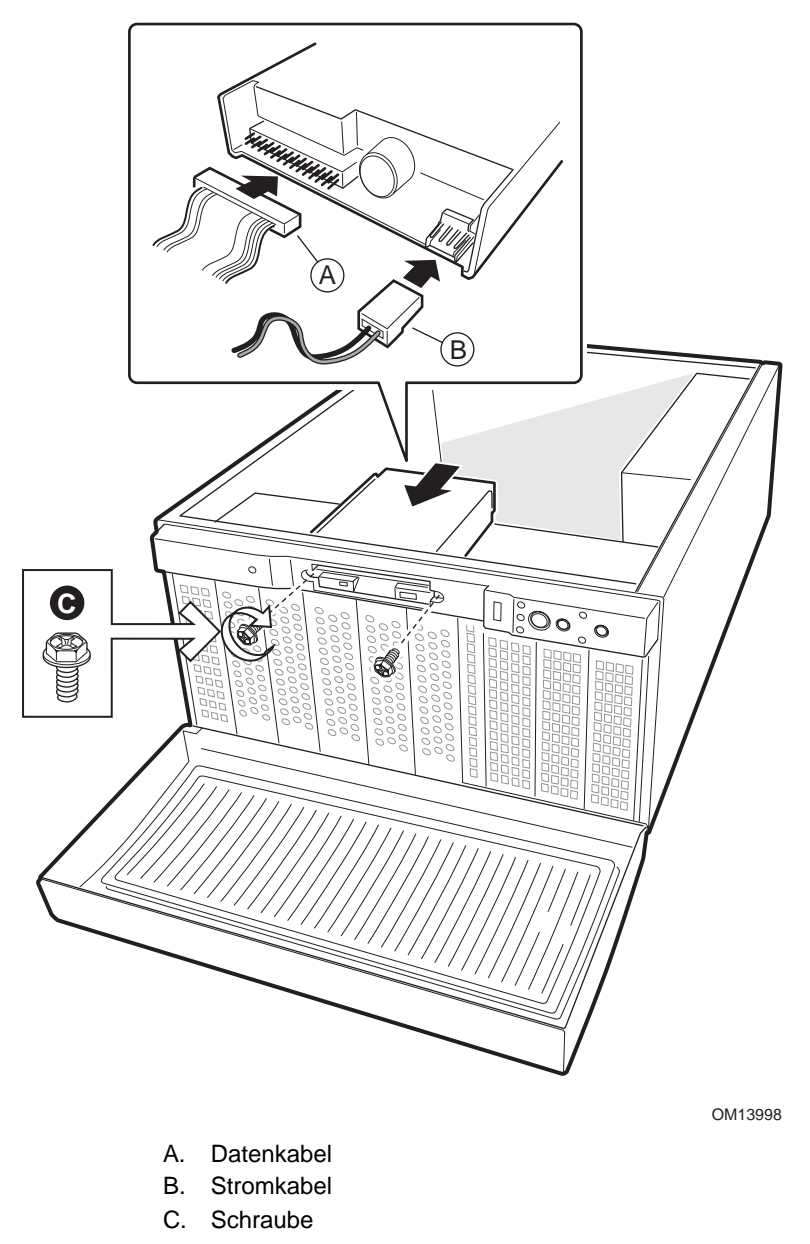

**Abbildung 13. Einbau der Diskettenlaufwerk-/Träger-Baugruppe** 

## **Festplatten**

### **Überlegungen zur Laufwerkverkabelung**

Die mit dem Gehäuse ausgelieferten Kabel sind bereits für die korrekte Lage im Gehäuse vorgefaltet. Die korrekte Kabelhaltung sollte beibehalten werden, um das Risiko der Kabelbeschädigung zu minimieren. Die Anzahl der Geräte, die Sie installieren können, hängt von folgenden Faktoren ab:

- Der Anzahl der vom Bus auf der Serverplatine unterstützten Geräte
- Der Anzahl der verfügbaren physischen Laufwerkschächte
- Der Kombination von SCSI- und IDE-Geräten

#### **IDE-Kabelbedingungen**

Sind auf einem IDE-Kanal keine Laufwerke vorhanden, muß das Kabel entfernt werden. Ist nur ein Laufwerk installiert, sollte es am Kabelende angeschlossen werden.

#### ✏ **ANMERKUNG**

**Deaktivierung des IDE-Controllers:** Wenn Sie den IDE-Controller deaktivieren möchten, um den Interrupt für diesen Controller wiederzuverwenden, müssen Sie das IDE-Kabel aus dem Platinenanschluß ziehen, falls ein Kabel vorhanden ist. Die bloße Deaktivierung des Laufwerks durch das Konfigurieren der SSU-Option stellt den Interrupt nicht für eine andere Verwendung frei.

### **Einbau von austauschbaren 5,25"-Datenträger-Schächten**

Es stehen Ihnen zwei 5,25 Schächte mit halber Bauhöhe für Bandlaufwerke, CD-ROM-Laufwerke oder andere Laufwerke für austauschbare Datenträger zur Verfügung.

#### ✏ **ANMERKUNG**

**Aufheben der EMV-Abschirmung:** Die Entstörung und eine gute Kühlung des Systems werden gleichermaßen durch den Einbau von Laufwerken in den Schächten oder durch das Abdecken der Schächte mit Hilfe von EMI-Blechen gewährleistet. Heben Sie beim Einbau eines Laufwerks das EMI-Abschirmblech auf, damit Sie es später wieder anbringen können, falls das Laufwerk einmal ausgebaut und kein neues mehr in dem Schacht eingebaut werden sollte.

### **VORSICHT**

Der unterste Schacht muß leer bleiben, um eine ordnungsgemäße Kühlung zu gewährleisten.

- 1. Entfernen Sie die zwei Schrauben, mit deren Hilfe das Blech befestigt ist.
- 2. Ziehen Sie das Blech aus dem Gehäuse heraus. Heben Sie beim Ausbauen von Peripheriegeräten das Blech für eine spätere Verwendung auf.

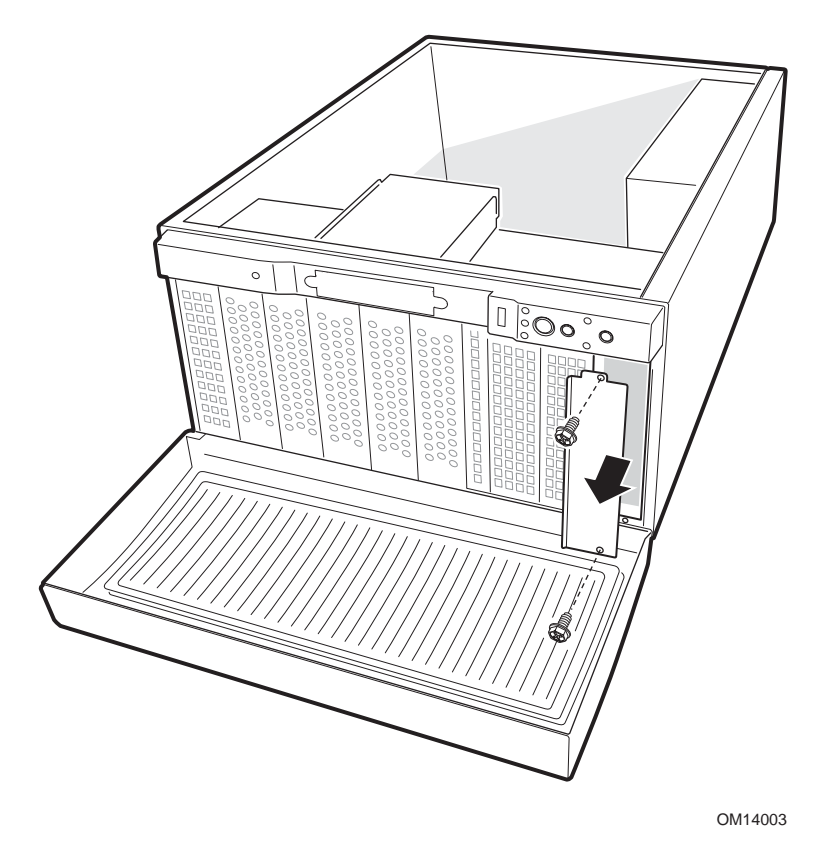

**Abbildung 14. Entfernen der EMI-Bleche** 

- 3. Nehmen Sie das Laufwerk aus der Schutzfolie, und legen Sie es auf einer antistatischen Fläche ab.
- 4. Tragen Sie das Laufwerkmodell und die Seriennummer in Ihre Komponentenliste ein.
- 5. Setzen Sie die Steckbrücken oder Schalter auf das Laufwerk, entsprechend den Hinweisen des Herstellers.
- 6. Befestigen Sie die zwei Schienen mit Hilfe von vier Schrauben von entsprechender Größe und Länge an dem Laufwerk.

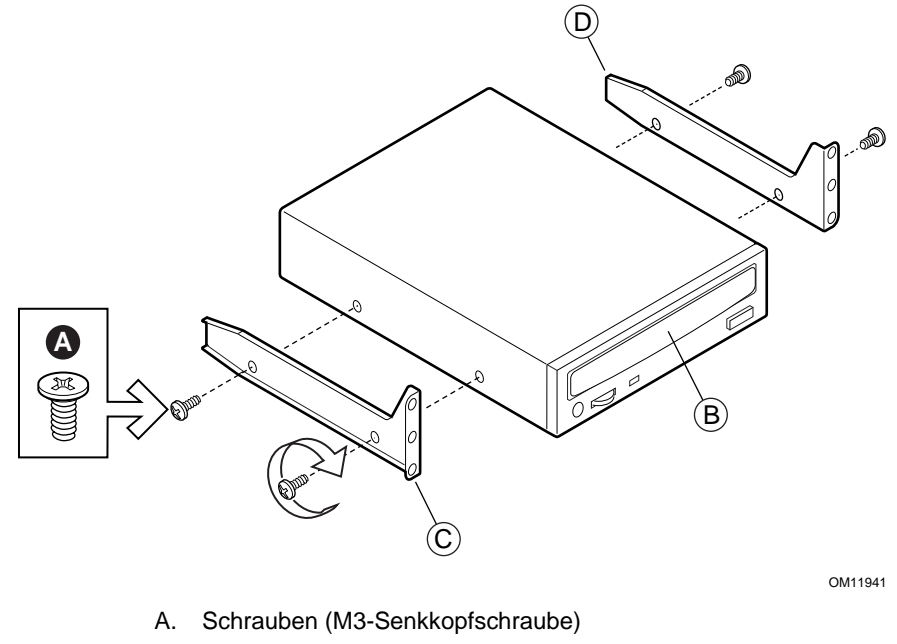

- B. CD-ROM-Laufwerk oder ein anderes Wechsellaufwerk
- C. Linke Schiene
- D. Rechte Schiene

**Abbildung 15. Seitenschienen** 

7. Halten Sie das Laufwerk so fest, daß die Seitenschienen in die Gleitschienen des Einbauschachtes fassen. Schieben Sie das Laufwerk in den Schacht, bis die Seitenschienen mit dem Gehäuse fluchten.

- 8. Schließen Sie das Datenkabel an das Laufwerk an. Die Anschlüsse sind kodiert und können nur in einer Richtung verbunden werden.
- 9. Schließen Sie das Netzkabel an das Laufwerk an.

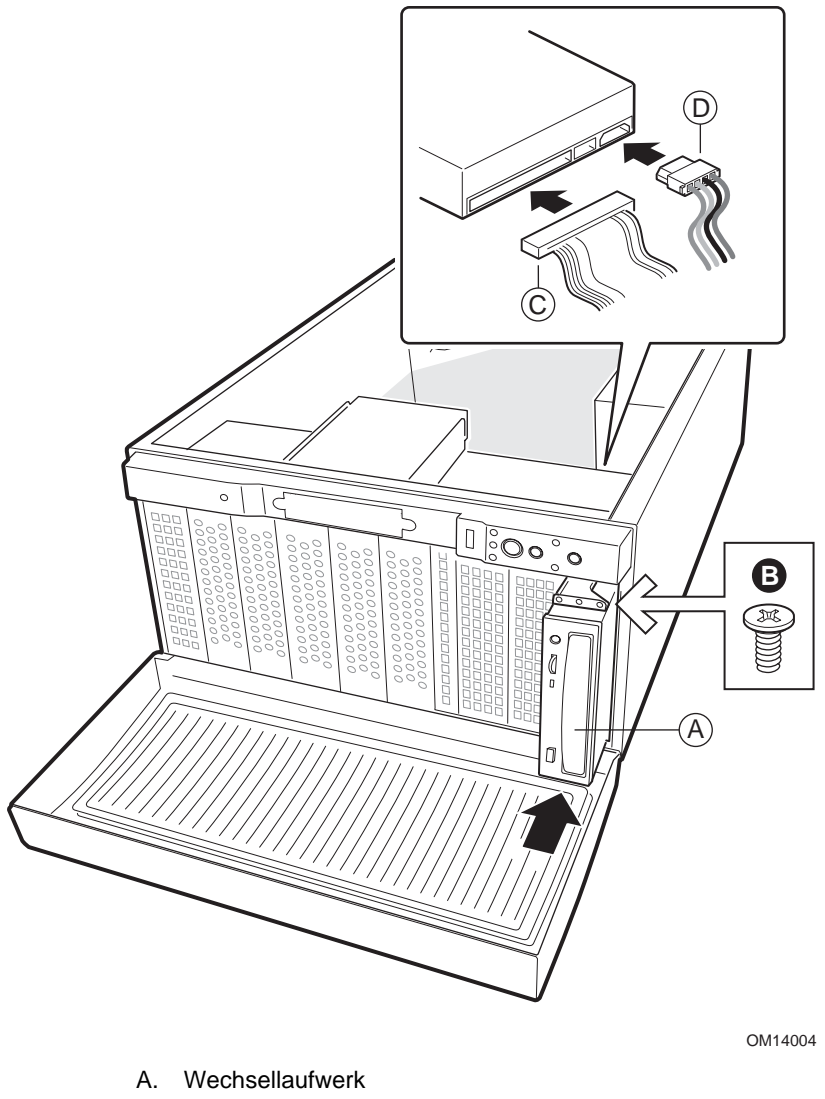

- B. Schraube
- C. Datenkabel
- D. Stromkabel

**Abbildung 16. Einbauen eines Wechsellaufwerks** 

### **Einbauen eines 5,25"- oder 3,5"-Festplattenlaufwerks**

### **VORSICHT**

Der unterste Schacht muß leer bleiben, um eine ordnungsgemäße Kühlung zu gewährleisten.

Festplattenlaufwerke können in fünf (zwei bei Einbau des optionalen Hot-Swap-Schachtes) 5,25"-Schächte mit halber Bauhöhe eingebaut werden.

- 1. Falls noch nicht geschehen, entfernen Sie den oberen Teil des Schaumstoffs von den Systemlüftern.
- 2. Entfernen Sie die zwei Schrauben, mit denen der Laufwerkträger am Gehäuse befestigt ist, und heben Sie sie auf.
- 3. Schieben Sie den Laufwerkträger aus dem Gehäuse. Möglicherweise müssen Sie den Träger aus dem Gehäuseinneren herausdrücken.

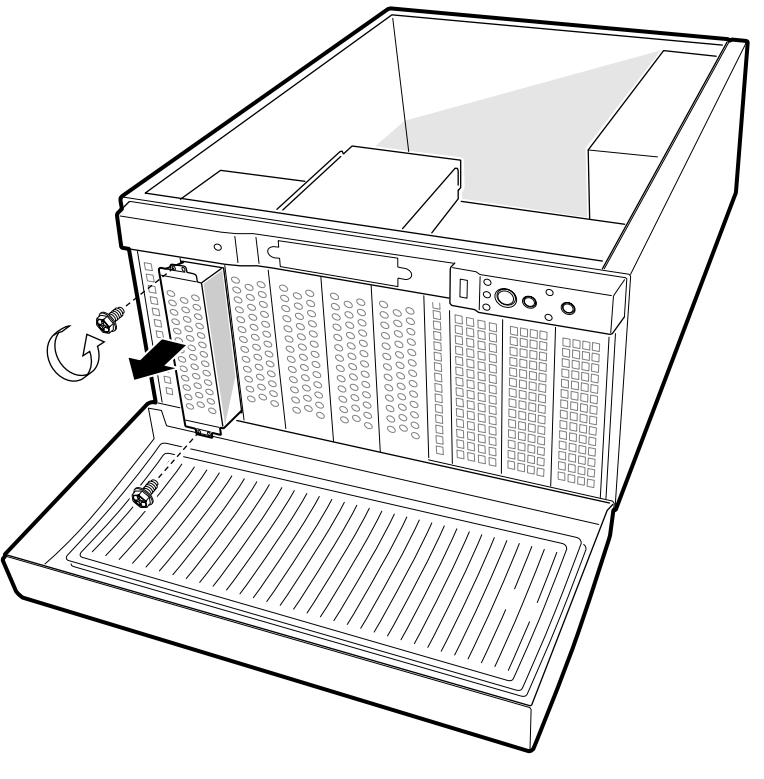

OM14000

**Abbildung 17. Ausbauen des Laufwerkträgers** 

- 4. Nehmen Sie das Laufwerk aus der Schutzfolie, und legen Sie es auf einer antistatischen Fläche ab.
- 5. Tragen Sie das Laufwerkmodell und die Seriennummer in Ihre Komponentenliste ein.
- 6. Stellen Sie die Steckbrücken bzw. Schalter auf dem Laufwerk entsprechend den Herstellerangaben ein.
- 7. Führen Sie das Laufwerk mit der Bauelementenseite nach unten in den Träger ein, so daß die Netz- und Datenanschlüsse auf die Trägerrückseite ausgerichtet sind. Die Anschlüsse sollten mit der Trägerrückseite fluchten.
- 8. Halten Sie das Laufwerk in der richtigen Position, und drehen Sie den Träger um.

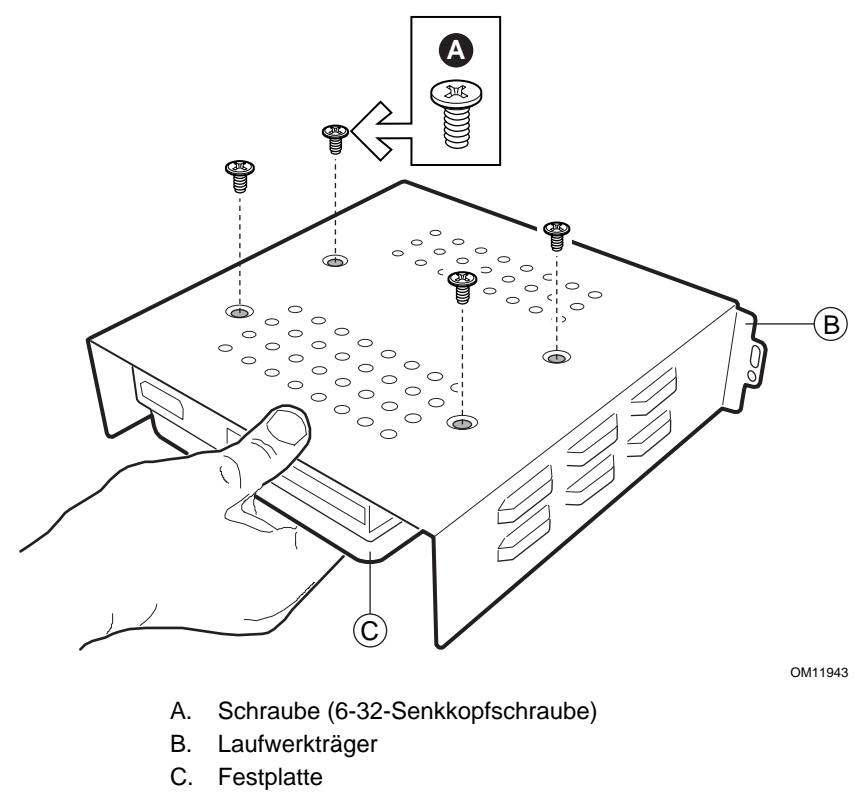

#### **Abbildung 18. Befestigen des Festplattenlaufwerks am Träger**

- 9. Richten Sie die Befestigungsbohrungen im Träger an den Befestigungsbohrungen im Laufwerk aus.
- 10. Befestigen Sie das Laufwerk mit Hilfe von vier Schrauben von entsprechender Größe und Länge am Träger.

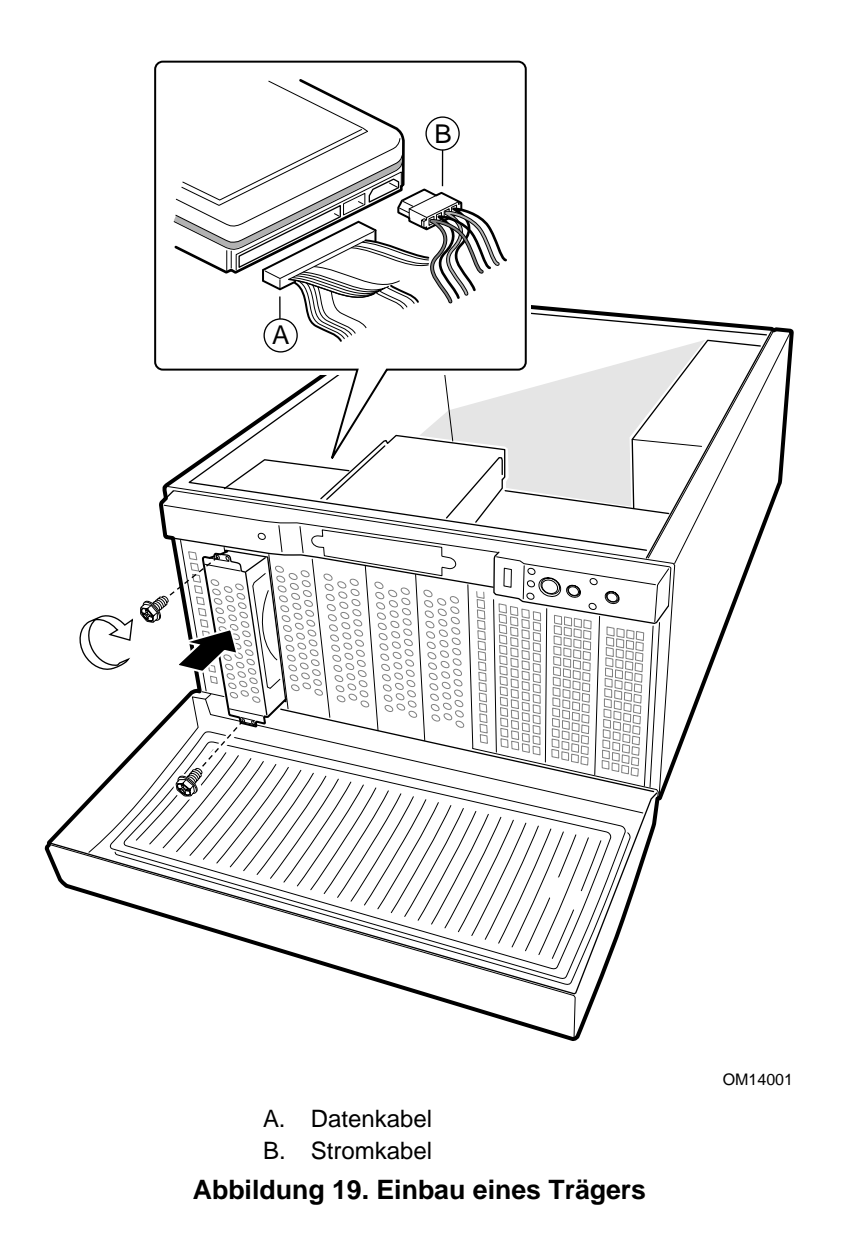

- 11. Schieben Sie den Träger in das Gehäuse.
- 12. Bringen Sie die unter Schritt 1 entfernten Schrauben an, und ziehen Sie sie fest.
- 13. Schließen Sie das Daten- und das Stromkabel an das Laufwerk an.

## **Einbau einer Zusatzplatine**

Vor dem Einbau einer Zusatzplatine empfiehlt sich u. U. die Installation eines Betriebssystems. In diesem Fall überspringen Sie diesen Schritt und kehren zurück, sobald Sie damit fertig sind.

### **VORSICHT**

Überlasten Sie die Serverplatine nicht, indem Sie Zusatzplatinen installieren, die zuviel Strom ziehen..

Zusatzplatinen können extrem empfindlich gegenüber ESD sein und erfordern daher eine äußerst sorgfältige Handhabung. Legen Sie die Platine nach dem Auspacken aus der Schutzhülle oder nach dem Ausbau aus dem System mit der Bauelementenseite nach oben auf eine geerdete, statisch entladene Unterlage oder eine leitfähige Schaumstoffunterlage. Ziehen Sie die Karte nicht über eine Fläche.

### ✏ **ANMERKUNG**

Das serielle Kabel muß u. U. entfernt werden, um in Steckplatz 5 oder 6 eine Platine anzubringen.

- 1. Entfernen Sie die Schrauben für den Erweiterungssteckplatz.
- 2. Nehmen Sie die Erweiterungssteckplatzblende ab, und bewahren Sie diese auf.
- 3. Nehmen Sie die Einbaukarte aus ihrer Schutzhülle heraus. Achten Sie dabei darauf, daß Sie die Bauteile und die vergoldeten Kontakte nicht berühren. Legen Sie die Platine auf einer antistatischen Fläche ab.
- 4. Notieren Sie sich in Ihrer Komponentenliste die Typen- und Seriennummer der Zusatzplatine.
- 5. Stellen Sie die Steckbrücken und Schalter entsprechend den Herstellerangaben ein.
- 6. Fassen Sie die Platine an der Oberkante oder den oberen Ecken an. Drücken Sie sie fest in einen Steckplatz auf der Serverplatine. Das verjüngte Fußstück des Befestigungsrahmens der Platine muß in den Schlitz des Erweiterungssteckplatzrahmens passen.
- 7. Richten Sie die runde Nut auf der Halteklemme an der Gewindebohrung im Rahmen aus. Die Klemme paßt in den Platz, in dem sich zuvor die Steckplatzblende befunden hat.
- 8. Verwenden Sie die zuvor entfernte Schraube. Setzen Sie sie in die Gewindebohrung ein, und ziehen Sie sie fest. Verbinden Sie gegebenenfalls die Kabel.

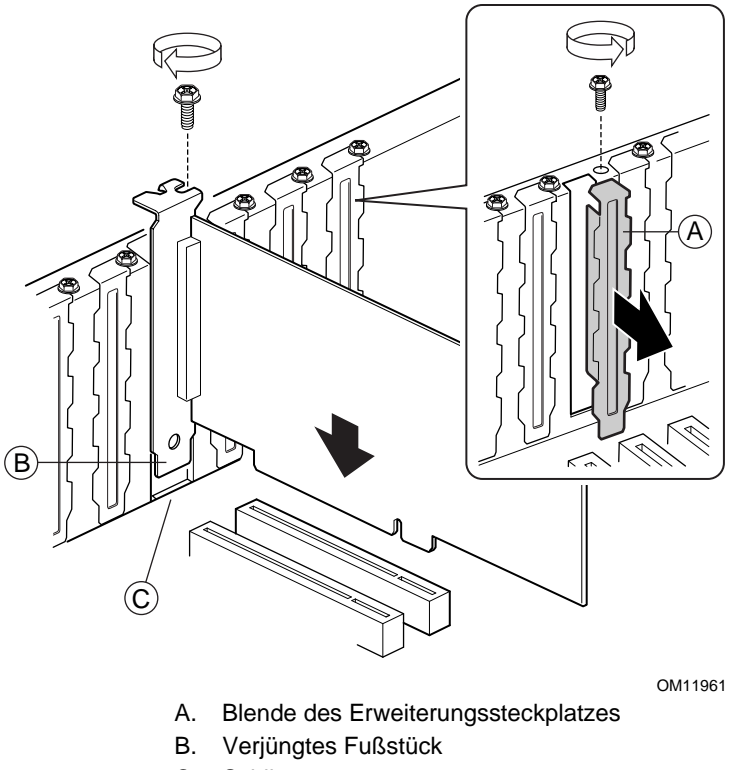

C. Schlitz

**Abbildung 20. Einbau einer Zusatzplatine** 

## **Einbauen des oberen Schaumstoffteils**

- 1. Vergewissern Sie sich, daß sich die Lüfterkabel in den entsprechenden Führungen im unteren Schaumstoffteil befinden.
- 2. Setzen Sie das obere Schaumstoffteil in das Gehäuse ein.
- 3. Drücken Sie das Schaumstoffteil, bis es richtig sitzt. Unter Umständen müssen Sie die Lüfter durch leichtes Wackeln ein wenig versetzen, bis diese bündig mit dem unteren Schaumstoffteil ausgerichtet sind.

## **Aus- und Einbau eines Stromversorgungsmoduls (Nur Basisgehäuse mit redundanter Stromversorgung**

#### **WARNUNGEN**

**Gefährliche Bedingungen, Netzteil: Im Netzteil sind gefährliche Spannungen, Ströme und Energiequellen aktiv. Das System enthält keine Teile, die vom Benutzer gewartet werden können; Wartungsarbeiten müssen von technisch qualifiziertem Personal durchgeführt werden.** 

**Das Stromversorgungsmodul kann sich erhitzen. Seien Sie beim Ein- und Ausbau des Stromversorgungsmoduls vorsichtig. Fassen Sie das Stromversorgungsmodul nur am dazu vorgesehenen Griff an.** 

So tauschen Sie das Netzteil aus:

- 1. Trennen Sie das Netzteil von der Stromversorgung.
- 2. Entfernen Sie die Transportbefestigungsschraube (sofern vorhanden). Die Transportbefestigungsschrauben befinden sich über dem Verriegelungsgriff des Netzteils.
- 3. Drücken Sie die Verriegelung nach unten, und ziehen Sie das Netzteil am dazu vorgesehenen Griff heraus.
- 4. Setzen Sie das Stromversorgungsmodul ein.
- 5. (Optional) Setzen Sie die Transportverriegelungsschraube ein.
- 6. Verbinden Sie abschließend das Netzteil mit der Stromversorgung.

So fügen Sie ein zusätzliches Stromversorgungsmodul hinzu:

- 1. Trennen Sie das Netzteil vom installierten Stromversorgungsmodul.
- 2. Entfernen Sie die beiden Schrauben, mit der die Abdeckung für das zweite Stromversorgungsmodul befestigt ist.
- 3. Setzen Sie das Stromversorgungsmodul ein.
- 4. (Optional) Setzen Sie die Transportverriegelungsschraube ein.
- 5. Verbinden Sie abschließend das Netzteil mit den Stromversorgungsmodulen.

# **Anbringen der Gehäuseabdeckung**

- 1. Bringen Sie die Abdeckung so an, daß die Zungen in den Steckplätzen des Servers einrasten. Die Abdeckung sollte bündig mit dem Gehäuse ausgerichtet sein.
- 2. Schieben Sie die Abdeckung bis zum Anschlag nach vorne.
- 3. Ziehen Sie die zwei Schrauben an der Gehäuserückseite fest. Es ist nicht erforderlich, die Transportbefestigungsschraube anzubringen.

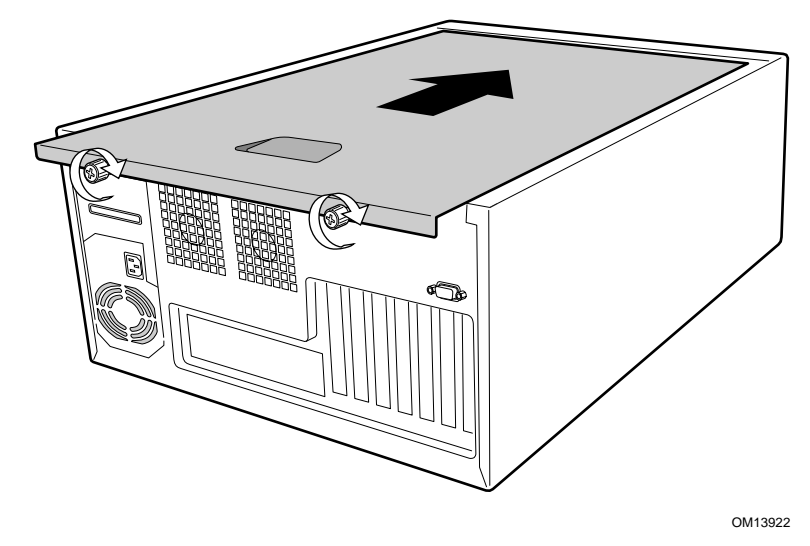

**Abbildung 21. Anbringen der Gehäuseabdeckung** 

## **Anbringen des Gehäusefußes**

- 1. Schieben Sie das Gehäuse an den Rand Ihres Arbeitstisches.
- 2. Befestigen Sie die Füße mit jeweils vier Schrauben am Gehäuse. Die Bohrungen in den Füßen sind nur auf eine Bohrungsreihe im Gehäuse ausgerichtet. Am vorderen Fuß sollte die mittlere Bohrung in Richtung der Gehäusevorderseite weisen. Die Bohrungen am vorderen Fuß sind mit "F" und "1,2" gekennzeichnet. Am hinteren Fuß sollte die mittlere Bohrung in Richtung der Gehäuserückseite weisen. Die Bohrungen am hinteren Fuß sind mit "F" gekennzeichnet.
- 3. Nun können Sie Monitor, Tastatur und Maus an den Server anschließen und ihn dann einschalten.

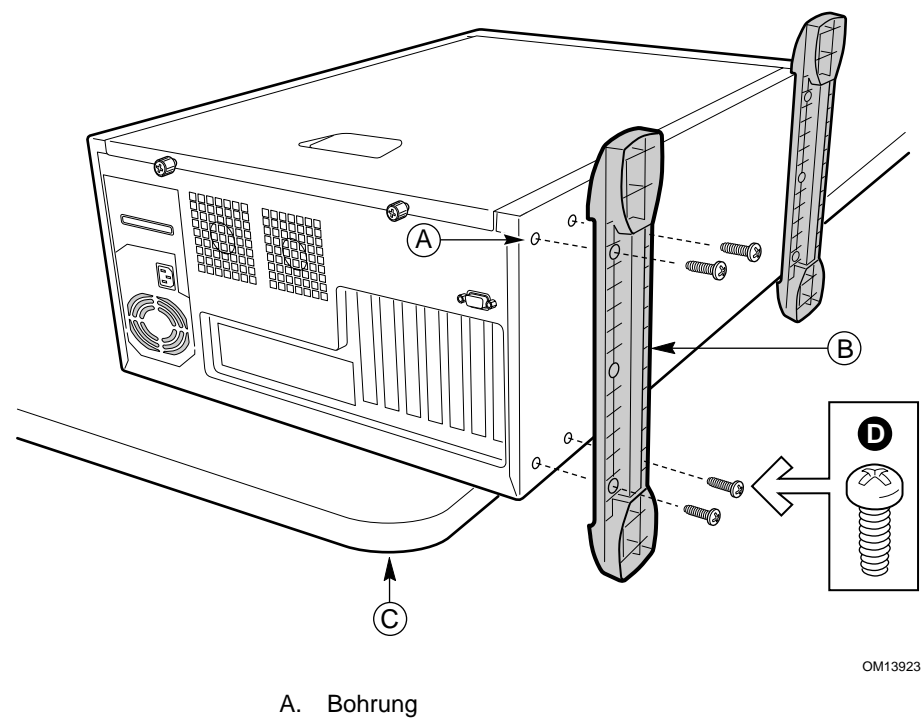

- B. Gehäusefuß
- C. Arbeitstisch
- D. Halbrundkopfschraube M4

**Abbildung 22. Anbringen des Gehäusefußes** 

# **4 Wartung des Servers**

In diesem Kapitel wird beschrieben, wie Sie Komponenten im Server auswechseln können, nachdem dieser aufgesetzt wurde. Sämtliche Orts- und Richtungsangaben in diesem Kapitel beziehen sich auf ein Gehäuse mit Standfuß.

## **Benötigte Werkzeuge und Hilfsmittel**

- Kreuzschlitz-Schraubendreher (Größe 2)
- Antistatik-Manschette (empfohlen)
- Spitzzange

## **Sicherheit: Bevor Sie die Gehäuseabdeckung abnehmen**

Vor dem Abnehmen der Gehäuseabdeckung sollten Sie die nachfolgend aufgeführten Sicherheitsrichtlinien beachten:

- 1. Schalten Sie alle am Server angeschlossenen Peripheriegeräte aus.
- 2. Schalten Sie den Server aus, indem Sie die Netztaste auf der Gehäusevorderseite drücken.
- 3. Ziehen Sie das Netzkabel vom Gehäuse bzw. aus der Steckdose ab.
- 4. Beschriften Sie alle Telekommunikationsleitungen und Peripheriegerätekabel an der Gehäuserückseite, und ziehen Sie sie von den E/A-Anschlüssen und Ports ab.
- 5. Tragen Sie zum Schutz gegen elektrostatische Entladung eine Antistatik-Manschette, die Sie beim Arbeiten mit Komponenten zur Erdung an einem beliebigen unlackierten Metallteil des Gehäuses befestigen.

## **Warnungen und Vorsichtsmaßregeln**

Diese Warnungen und Vorsichtsmaßregeln gelten immer dann, wenn Sie die Gehäuseabdeckung für den Zugriff auf Komponenten im Serverinneren abnehmen. Nur technisch qualifizierte Personen sollten den Server einbauen und konfigurieren.

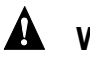

## **WARNUNGEN**

**Der Netzschalter auf der Vorderseite des Gerätes trennt das System NICHT von der Stromversorgung. Um den Server vom Netz zu trennen, müssen Sie das Netzkabel aus der Steckdose ziehen oder vom Gehäuse entfernen.** 

**Die Strom-, Telefon- und Kommunikationskabel können elektrische Gefahrenquellen darstellen. Schalten Sie den Server aus, und trennen Sie vor dem Öffnen des Gerätes die Netzkabel sowie die an den Server angeschlossenen Telekommunikationssysteme, Netzwerke und Modems. Anderenfalls kann es zur Verletzung von Personen oder zur Beschädigung von Sachgut kommen.** 

**Innerhalb des Netzteils sind selbst bei abgetrennter Stromversorgung gefahrliche Hochspannung, Starkstrom sowie hohe Ladungspegel vorhanden. Das System enthält keine Teile, die vom Benutzer gewartet werden können; Wartungsarbeiten müssen von technisch qualifiziertem Personal durchgeführt werden.** 

### **VORSICHT**

Elektrostatische Entladungen können zur Beschädigung von Festplatten, Platinen und anderen Komponenten führen. Führen Sie alle in diesem Kapitel beschriebenen Arbeiten daher nur an einer elektrostatisch abgeschirmten Workstation aus. Steht ein solcher Arbeitsplatz nicht zur Verfügung, erzielen Sie einen gewissen Schutz vor elektrostatischen Entladungen durch Tragen einer Antistatik-Manschette, die Sie während der Arbeit zur Erdung an einem beliebigen unlackierten Metallteil des Computergehäuses befestigen.

Gehen Sie bei der Handhabung von Platinen immer mit größter Vorsicht vor. Sie können äußerst empfindlich gegenüber elektrostatischer Entladung sein. Halten Sie Platinen nur an den Kanten fest. Berühren Sie nicht die Anschlußkontakte. Legen Sie die Platinen nach dem Auspacken aus der Schutzhülle oder nach dem Ausbau aus dem Server mit der Bauelementenseite nach oben auf eine geerdete, statisch entladene Unterlage. Wenn Sie die Serverplatine auf eine leitende Oberfläche legen, kann dies einen Kurzschluß an den Batteriepolen hervorrufen. Dies würde zu einem Verlust von CMOS-Daten führen und die Batterie entladen. Verwenden Sie dazu, sofern verfügbar, eine leitfähige Schaumstoffunterlage, aber nicht die Schutzhülle der Platine. Ziehen Sie die Platine nicht über eine Fläche.

Um eine ausreichende Kühlung und Lüftung zu gewährleisten, müssen Sie die Gehäuseabdeckung immer erst befestigen, bevor Sie den Server wieder in Betrieb nehmen. Wenn Sie den Server ohne die Abdeckung einschalten, können Teile des Systems beschädigt werden.

## **Austausch der Lüfter**

Das Gehäuse umfaßt vier austauschbare Systemlüfter. Die Netzteil-Lüfter können nicht ausgetauscht werden. Verwenden Sie beim Austausch der Lüfter einen Ersatzlüfter derselben Größe und desselben Typs.

### **Austausch eines vorderen Systemlüfters**

- 1. Nehmen Sie die Gehäuseabdeckung ab.
- 2. Entfernen Sie das obere Schaumstoffteil.
- 3. Ziehen Sie das Lüfterkabel von der Serverplatine ab.
- 4. Entfernen Sie den Lüfter vom unteren Schaumstoffteil.
- 5. Setzen Sie einen neuen Lüfter in das Schaumstoffteil ein. Vergewissern Sie sich, daß der Luftstrom zur Serverplatine hin verläuft. Bei den meisten Lüftern sollte in diesem Fall das Etikett zur Serverplatine zeigen.
- 6. Schließen Sie das Lüfterkabel an die Serverplatine an.
- 7. Setzen Sie das obere Schaumstoffteil wieder auf.
- 8. Bringen Sie die Gehäuseabdeckung wieder an.

### **Austausch eines hinteren Systemlüfters**

- 1. Nehmen Sie die Gehäuseabdeckung ab.
- 2. Ziehen Sie das Lüfterkabel von der Serverplatine ab.
- 3. Entfernen Sie den Lüfter von der Klammer.
- 4. Setzen Sie einen neuen Lüfter in die Klammer ein. Vergewissern Sie sich, daß der Luftstrom zur Gehäuserückseite verläuft. Bei den meisten Lüftern sollte in diesem Fall das Etikett zur Gehäuserückseite zeigen.
- 5. Schließen Sie das Lüfterkabel an die Serverplatine an.
- 6. Bringen Sie die Gehäuseabdeckung wieder an.

# **Austausch des Netzteils im SC5200 Basisgehäuse**

## **WARNUNGEN**

**Gefährliche Bedingungen, Netzteil: Innerhalb des Netzteils sind selbst bei abgetrennter Stromversorgung gefahrliche Hochspannung, Starkstrom sowie hohe Ladungspegel vorhanden. Im Inneren befinden sich keine Bauteile, die vom Benutzer gewartet werden können. Sämtliche Wartungsarbeiten sollten nur von technisch qualifizierten Fachkräften ausgeführt werden.** 

So tauschen Sie das Netzteil aus:

- 1. Trennen Sie das Netzteil von der Stromversorgung.
- 2. Nehmen Sie die Gehäuseabdeckung ab.
- 3. Ziehen Sie alle Netzkabel ab.
- 4. Entfernen Sie die vier Schrauben, mit denen das Netzteil und die Klammer am Gehäuse befestigt sind, und bewahren Sie sie auf.
- 5. Entfernen Sie die zwei Schrauben, die die Vorderseite des Netzteils am Gehäuse befestigen.
- 6. Bauen Sie das Netzteil aus dem Gehäuse aus.
- 7. Bauen Sie das Netzteil in das Gehäuse ein.
- 8. Bringen Sie die Schrauben an, mit denen das Netzteil/die Klammer am Gehäuse befestigt wird, und ziehen Sie sie fest..
- 9. Schließen Sie die Netzkabel an der Serverplatine und an den Peripheriegeräten an.
- 10. Bringen Sie die Gehäuseabdeckung wieder an.
- 11. Verbinden Sie das Netzteil mit der Stromversorgung

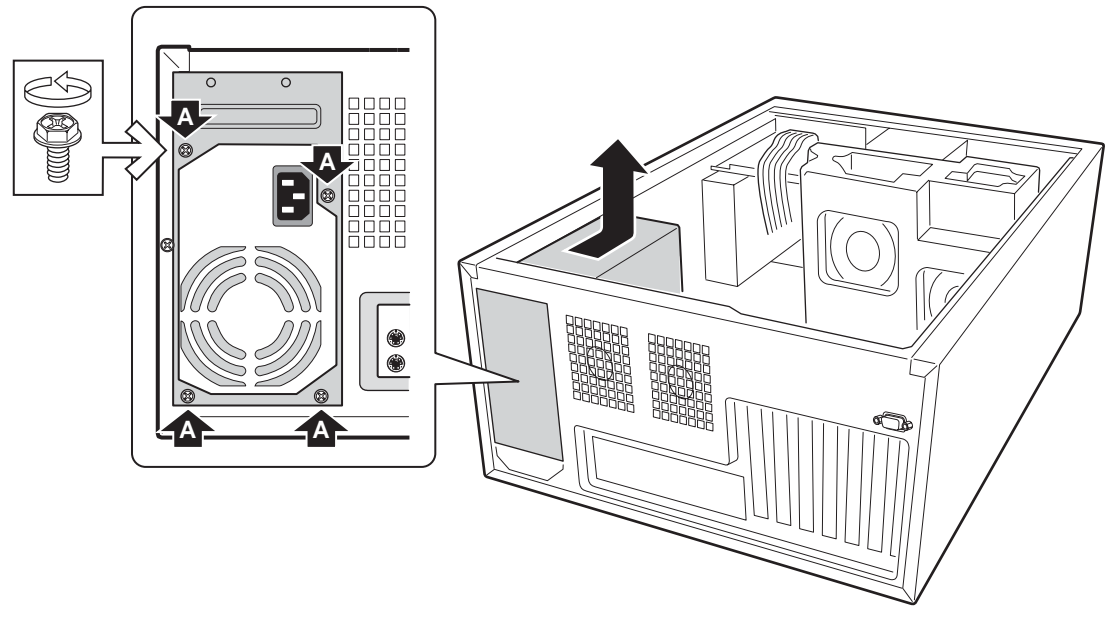

OM13719

a. Position der Schrauben **Abbildung 23. Austauschen des WS-Netzteils** 

# **Austauschen der Frontplattenplatine**

- 1. Öffnen Sie die Gehäuseabdeckung.
- 2. Ziehen Sie das Frontplattenkabel von der Frontplatte ab.
- 3. Ziehen Sie das USB-Kabel vom Anschluß der Frontplatte ab.
- 4. Entfernen Sie die drei Schrauben, mit denen die Frontplattenplatine am Gehäuse befestigt ist, und bewahren Sie sie auf.
- 5. Bauen Sie die Frontplattenplatine aus dem Gehäuse aus.
- 6. Setzen Sie die neue Frontplattenplatine in das Gehäuse ein.
- 7. Bringen Sie die drei zuvor gelösten Schrauben wieder an, und ziehen Sie sie fest.
- 8. Schließen Sie die Kabel der Frontplattenplatine sowie die USB-Kabel wieder an.
- 9. Bringen Sie die Gehäuseabdeckung wieder an.

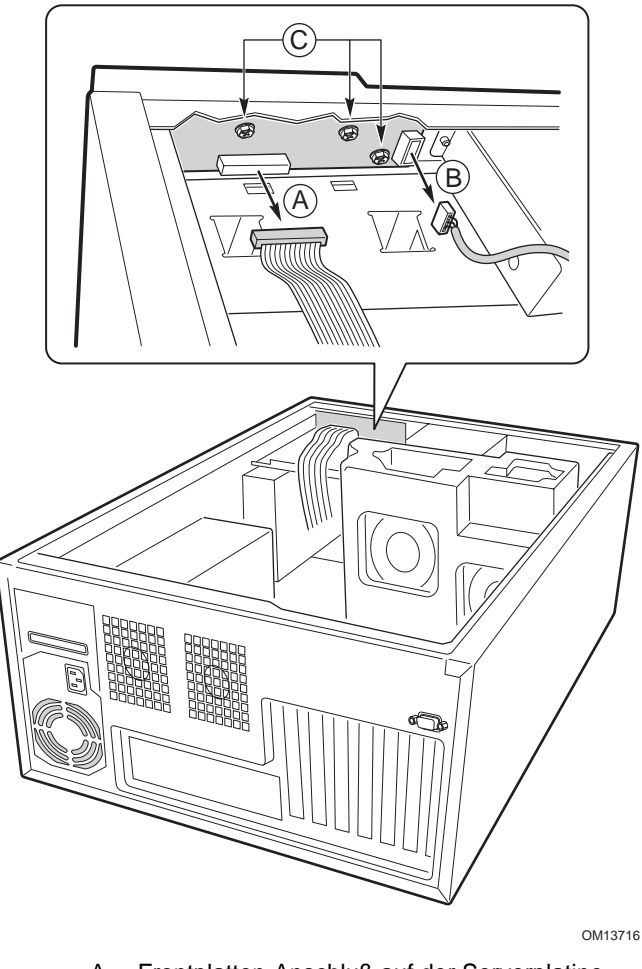

- A. Frontplatten-Anschluß auf der Serverplatine
- B. USB-Anschluß
- C. Schraube

**Abbildung 24. Austauschen der Frontplattenplatine** 

# **Austauschen der SCSI-Rückwandplatine und der SAF-TE-Karte**

Die folgenden Anleitungen treffen nur zu, wenn Sie das optionale Hot-Swap-Laufwerkschacht-Upgrade-Kit installiert haben.

- 1. Öffnen Sie die Gehäuseabdeckung.
- 2. Entfernen Sie das obere Schaumstoffteil.
- 3. Bauen Sie alle Laufwerkträger aus dem Hot-Swap-Schacht aus.

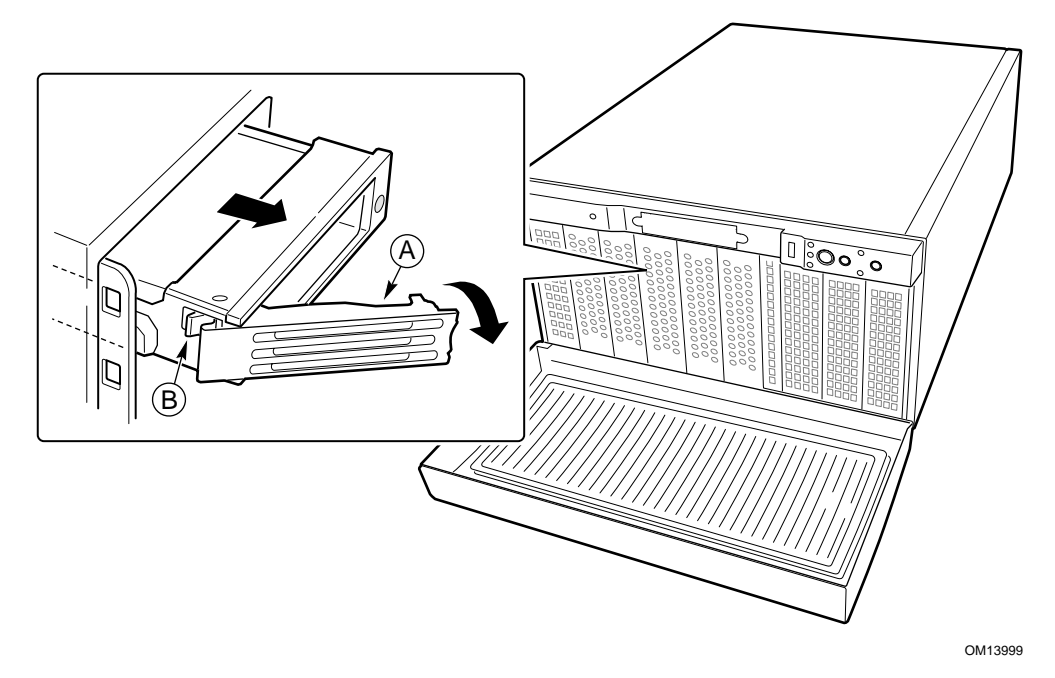

**Abbildung 25. Ausbauen der Hot-Swap-Laufwerkträger** 

- 4. Ziehen Sie die Netzkabel und das I2C-Kabel vom Hot-Swap-Schacht ab.
- 5. Entfernen Sie die fünf Schrauben, mit denen der Hot-Swap-Schacht am Gehäuse befestigt ist, und bewahren Sie sie auf.

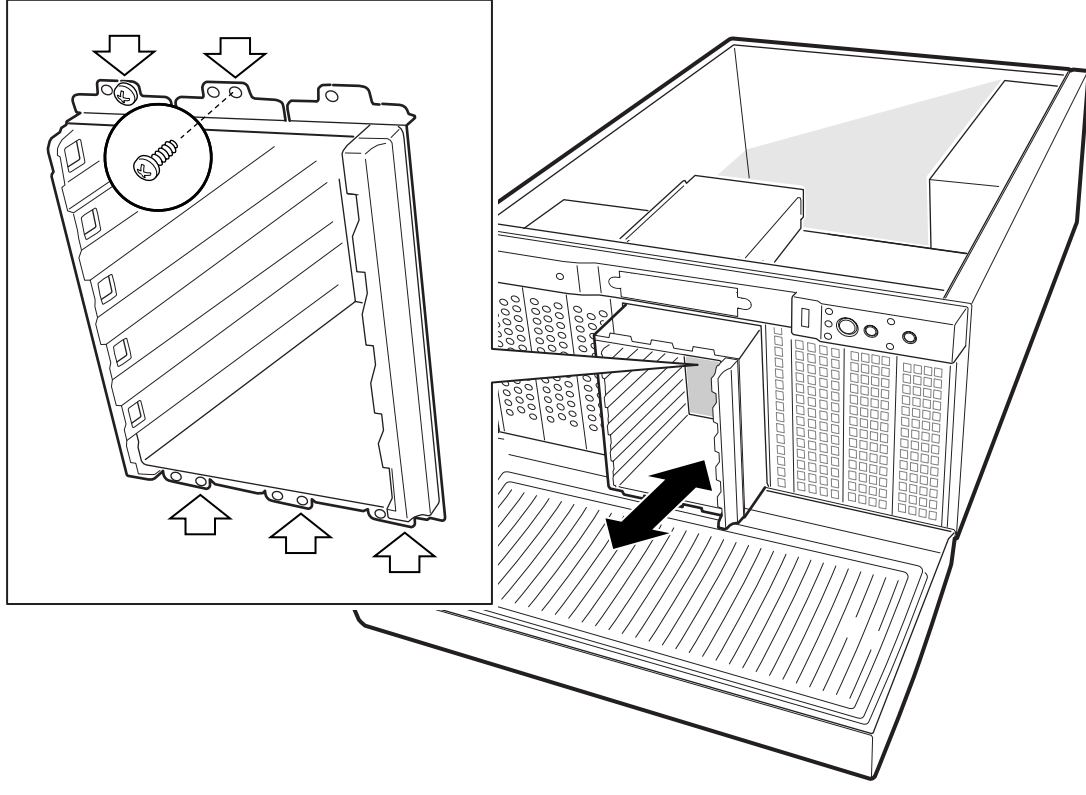

OM11944

#### **Abbildung 26. Ausbauen des Hot-Swap-Laufwerkschachtes**

- 6. Ziehen Sie den Hot-Swap-Schacht etwa bis zur Hälfte aus dem Gehäuse.
- 7. Ziehen Sie das SCSI-Kabel vom Schacht ab.
- 8. Bauen Sie den Hot-Swap-Schacht aus dem Gehäuse aus.

9. Entfernen Sie die vier Schrauben, mit denen die Rückwandplatine am Schacht befestigt ist, und bewahren Sie sie auf.

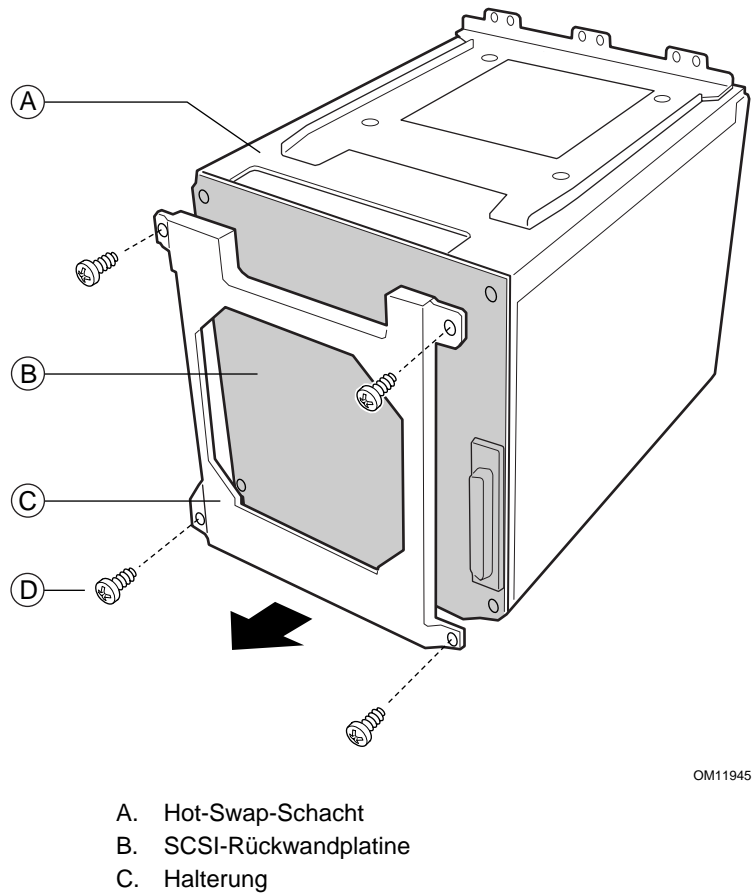

D. Schraube

**Abbildung 27. Ausbauen der SCSI-Rückwandplatine** 

10. Ziehen Sie die Rückwandplatine vorsichtig und gerade aus dem Schacht heraus. Die SAF-TE-Karte ist mit der Rückwandplatine verbunden und kann beschädigt werden, wenn sie nicht gerade aus dem Schacht herausgezogen wird.

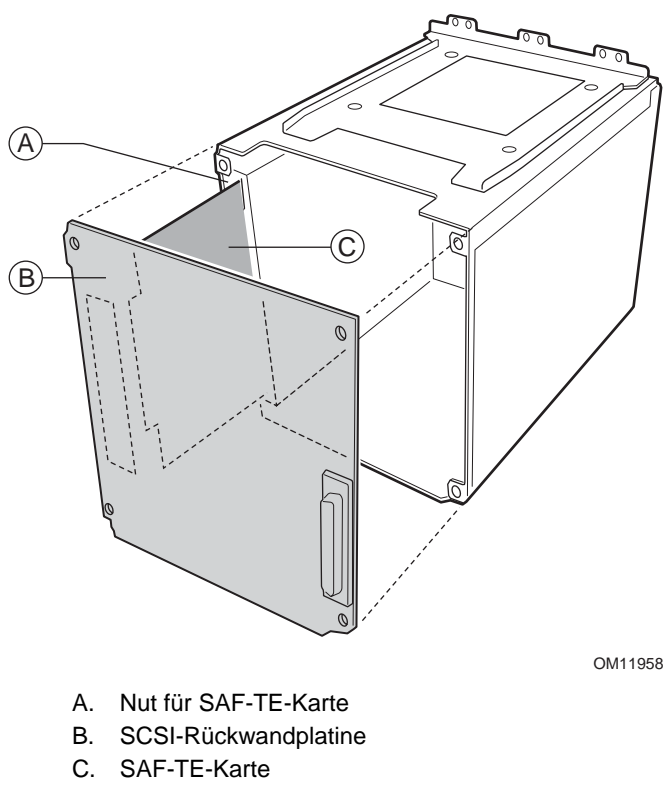

**Abbildung 28. Ersetzen der SCSI-Rückwandplatine** 

- 11. Gehen Sie wie folgt vor, um die SCSI-Rückwandplatine auszutauschen:
	- a. Entfernen Sie die SAF-TE-Karte von der alten SCSI-Rückwandplatine.
	- b. Bringen Sie die SAF-TE-Karte an der neuen SCSI-Rückwandplatine an.
- 12. Gehen Sie wie folgt vor, um die SAFE-TE-Karte auszutauschen:
	- a. Entfernen Sie die alte SAF-TE-Karte von der SCSI-Rückwandplatine.
	- b. Bringen Sie die neue SAF-TE-Karte an der SCSI-Rückwandplatine an.

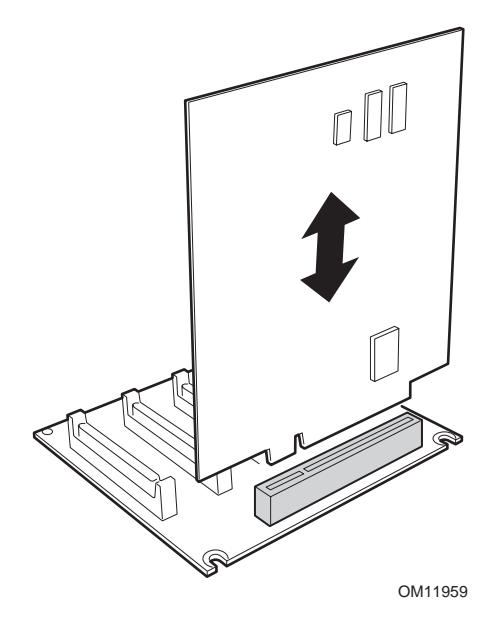

**Abbildung 29. SAF-TE-Karte und SCSI-Rückwandplatine** 

- 13. Schieben Sie die SCSI-Rückwandplatine zusammen mit der SAF-TE-Karte vorsichtig in den Hot-Swap-Schacht. Die SAF-TE-Karte wird über zwei Nuten in den Laufwerkschacht geschoben.
- 14. Positionieren Sie die Halterung auf der Rückwandplatine.
- 15. Befestigen Sie die Halterung anschließend mit vier Schrauben an der Rückwandplatine.
- 16. Schieben Sie den Schacht bis zur Hälfte in das Gehäuse.
- 17. Schließen Sie das SCSI-Kabel an der Rückwandplatine an.
- 18. Schieben Sie den Schacht nun ganz in das Gehäuse.
- 19. Bringen Sie die fünf Schrauben an, mit denen der Schacht am Gehäuse befestigt wird, und ziehen Sie sie fest.
- 20. Schließen Sie die Netzkabel und das I2C-Kabel an der Rückwandplatine an.
- 21. Bringen Sie das obere Schaumstoffteil wieder an.
- 22. Bringen Sie die Gehäuseabdeckung wieder an.
- 23. Bauen Sie die Hot-Swap-Laufwerke und -Träger wieder ein.

# **5 Technische Referenz**

## **Technische Daten zum Netzteil**

### **Eingangsspannung des 450-Watt-Einzelnetzteils**

### **Netzteil mit 450 Watt**

- 100-127 V∼ bei 50/60 Hz; max. 8,5 A
- 200-240 V∼ bei 50/60 Hz; max. 4,3 A

### **Ausgangsspannung des 450-Watt-Einzelnetzteils**

### **Netzteil mit 450 Watt**

In der untenstehenden Tabelle wird die Gesamtwattzahl aufgeführt, die im Subsystem zur Stromversorgung für jeden Spannungspegel zur Verfügung steht. Wenn Sie Ihr System so konfigurieren, daß es stark belastet wird, sollten Sie sicherstellen, daß die Netzlast die Gesamtwattzahl von 450 Watt nicht überschreitet. Weitere Informationen darüber, wie Sie den Stromverbrauch für Ihre Konfiguration berechnen können, finden sie auf Seite [79.](#page-76-0)

| Spannung         | <b>Maximale Stromstärke</b> |
|------------------|-----------------------------|
| $+3,3$ V         | 20 A                        |
| $+5,0 \text{ V}$ | 20 A                        |
| +5 V Standby     | 2 A                         |
| +12,0 V1 (P2)    | 26 A                        |
| +12,0 V2         | 20 A                        |
| $-12,0V$         | 0.3A                        |

**Tabelle 7. Ausgangsleistung des Netzteilsystems** 

## $\hat{A}$  **ACHTUNG**

Die Ausgangsleistung von insgesamt 120 Watt für den +5- und +3,3-V-Ausgang sollte nicht überschritten werden. Bei einem Überschreiten der Ausgangsleistung von insgesamt 120 Watt, wird das Stromversorgungs-Subsystem überlastet, mit der Folge, daß die Netzteile überhitzen und Fehlfunktionen auftreten können.

Die Erweiterungssteckplätze auf der Serverplatine sind für maximal 25 Watt pro Steckplatz ausgelegt. Der durchschnittliche Stromverbrauch pro Steckplatz sollte 13 W nicht überschreiten.

### **Ausgangsspannung des redundanten 450-Watt-Netzteils**

### **Netzteil mit 450 Watt**

- 100-127 V∼ bei 50/60 Hz; max. 8,5 A
- 200-240 V∼ bei 50/60 Hz; max. 4,3 A.

### **Ausgangsspannung des redundanten 450-Watt-Netzteils**

### **Netzteil mit 450 Watt**

In der untenstehenden Tabelle wird die Gesamtwattzahl aufgeführt, die im Subsystem zur Stromversorgung für jeden Spannungspegel zur Verfügung steht. Wenn Sie Ihr System so konfigurieren, daß es stark belastet wird, sollten Sie sicherstellen, daß die Netzlast die Gesamtwattzahl von 450 Watt nicht überschreitet. Weitere Informationen darüber, wie Sie den Stromverbrauch für Ihre Konfiguration berechnen können, finden sie auf Seite [79.](#page-76-0)

| Spannung         | <b>Maximale Stromstärke</b> |
|------------------|-----------------------------|
| $+3,3 \text{ V}$ | TBD                         |
| $+5,0V$          | TBD                         |
| +5 V Standby     | TBD                         |
| +12,0 V1 (P2)    | <b>TBD</b>                  |
| $+12,0$ V2       | TBD                         |
| $-12,0V$         | TBD                         |

**Tabelle 8. Ausgangsleistung des Netzteilsystems** 

### $\hat{A}$  **ACHTUNG**

Die Ausgangsleistung von insgesamt 120 Watt für den +5- und +3,3-V-Ausgang sollte nicht überschritten werden. Bei einem Überschreiten der Ausgangsleistung von insgesamt 120 Watt, wird das Stromversorgungs-Subsystem überlastet, mit der Folge, daß die Netzteile überhitzen und Fehlfunktionen auftreten können.

Die Erweiterungssteckplätze auf der Serverplatine sind für maximal 25 Watt pro Steckplatz ausgelegt. Der durchschnittliche Stromverbrauch pro Steckplatz sollte 13 W nicht überschreiten.
# **Umgebungsspezifikationen für das System**

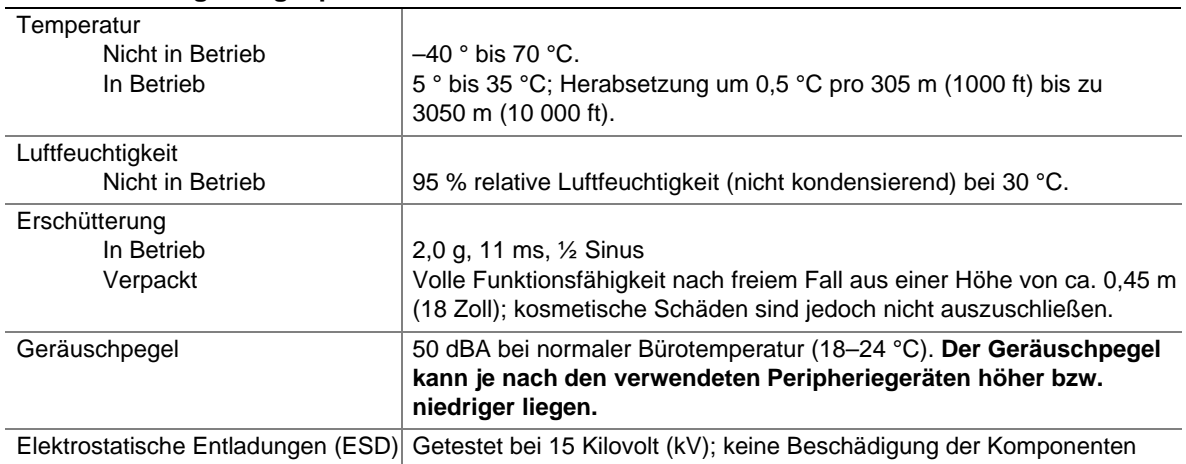

#### **Tabelle 9. Umgebungsspezifikationen**

## **Komponentenliste**

Verwenden Sie die untenstehende, leere Komponentenliste, um Informationen über Ihren Server schriftlich festzuhalten. Sie werden einige dieser Informationen zum Ausführen des SSU benötigen.

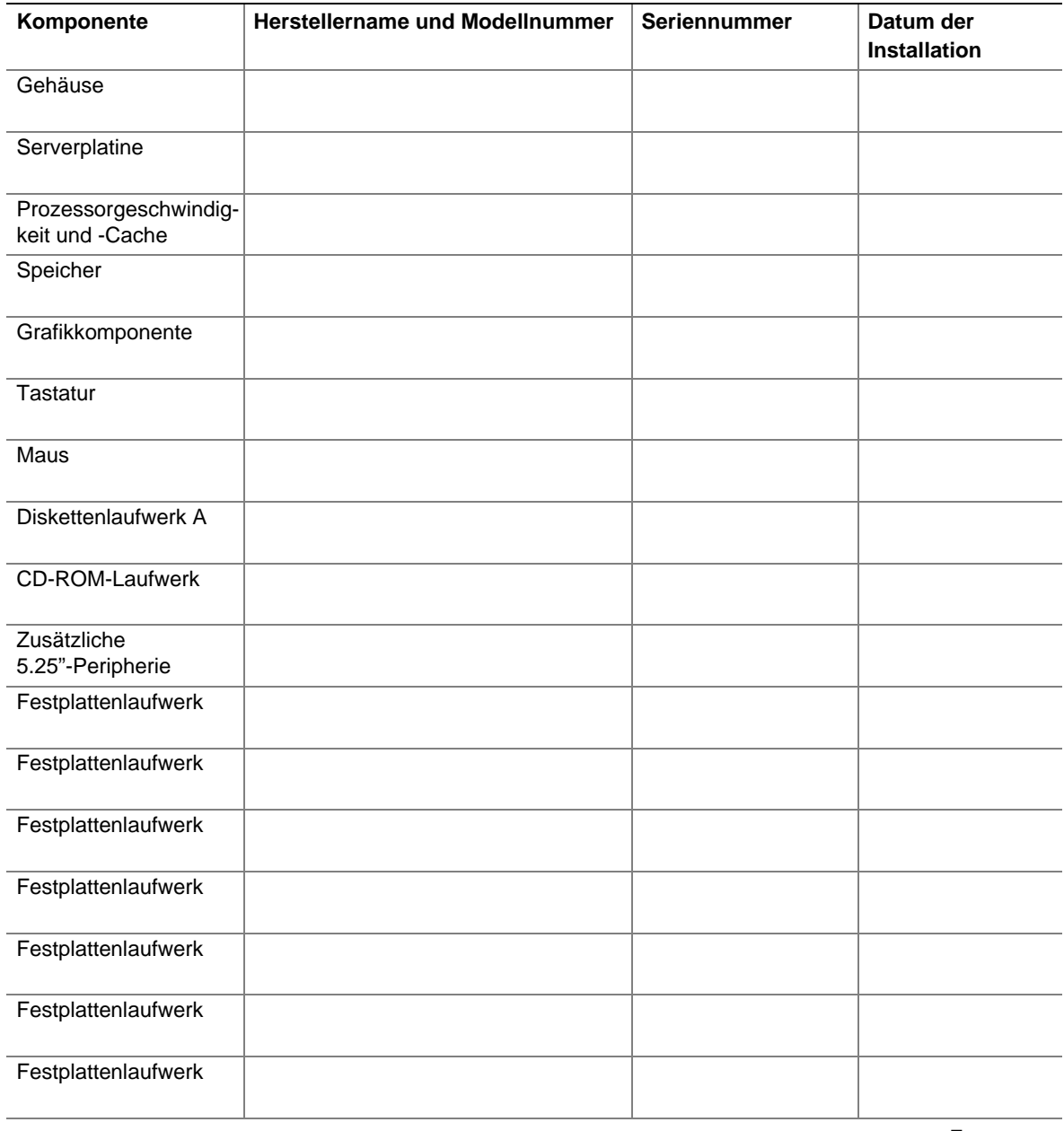

Fortsetzung

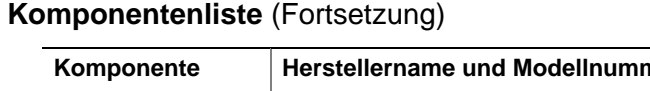

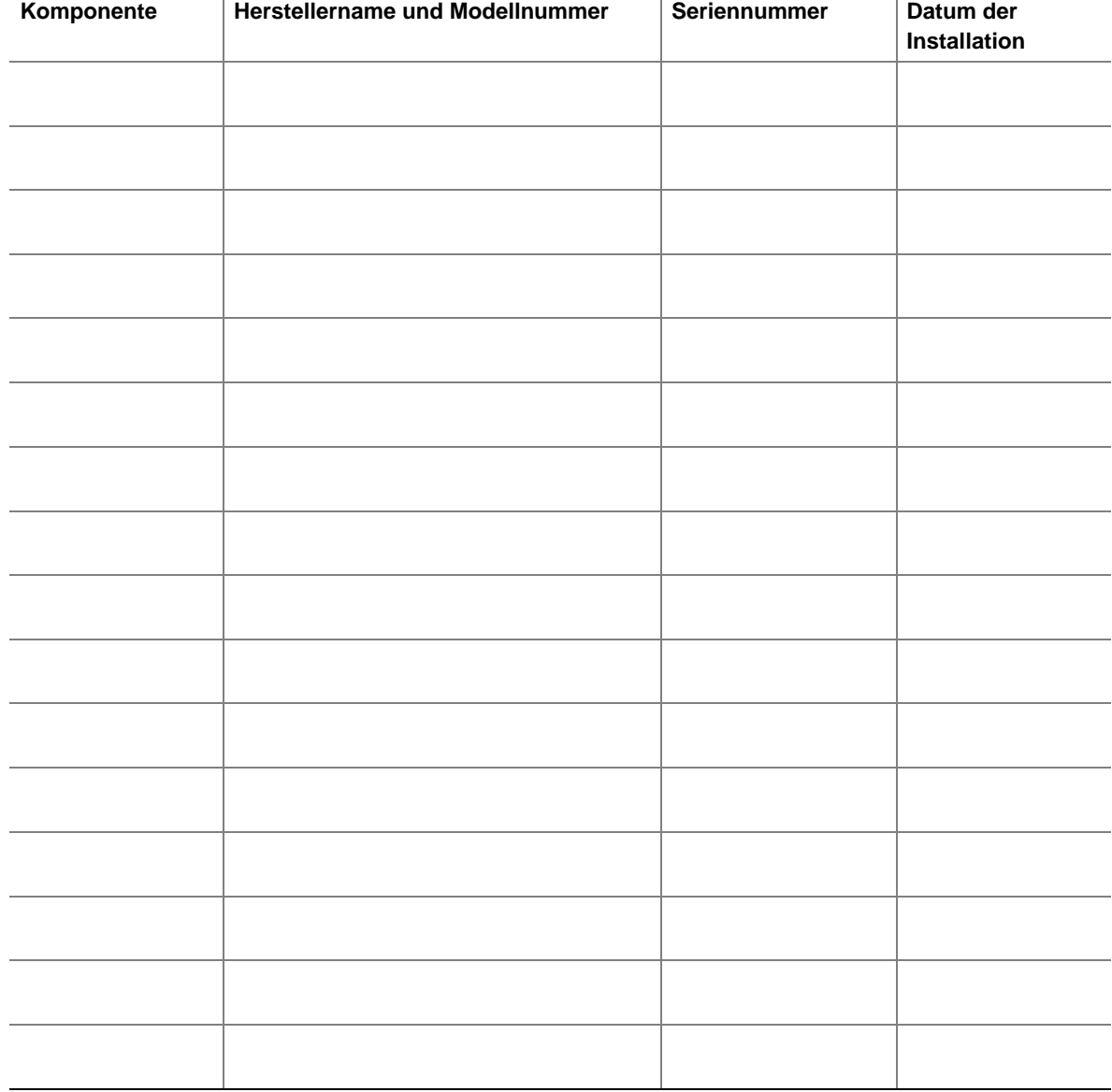

## **Stromverbrauch**

### **Berechnen des Stromverbrauchs**

Die Gesamtwattzahl Ihrer Konfiguration **muß unter dem Nennwert für die Wattzahl Ihres Netzteils liegen.** Berechnen Sie mit Hilfe der beiden Tabellen in diesem Abschnitt die von Ihrer Konfiguration verbrauchte Gesamtleistung. Informationen über die Voraussetzungen für Zusatzplatinen und Peripheriegeräte hinsichtlich der erforderlichen Strom- und Spannungsversorgung finden Sie in der Herstellerdokumentation.

#### **Tabelle zur Berechnung des Stromverbrauchs**

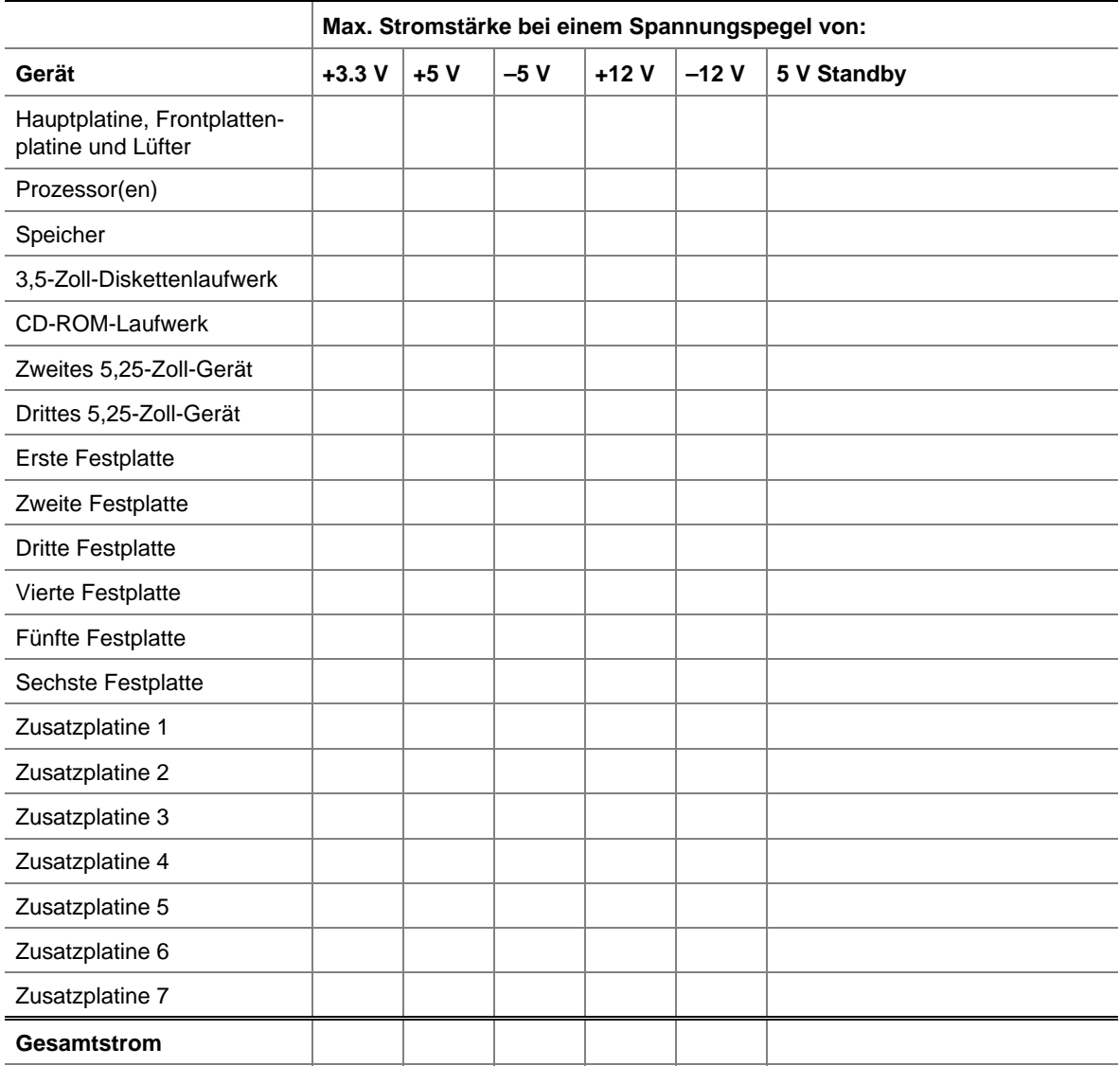

#### **Tabelle 10. Arbeitsblatt 1 zum Stromverbrauch**

#### **Tabelle zur Berechnung des Server-Gesamtstromverbrauchs**

- 1. Tragen Sie die Werte für den Gesamtstrom aus jeder Spalte der vorhergehenden Tabelle in die folgende Tabelle ein.
- 2. Multiplizieren Sie die Spannungswerte mit den Gesamtstromwerten, um für jeden Spannungspegel die Gesamtleistung zu errechnen.
- 3. Zum Schluß addieren Sie die einzelnen Leistungswerte pro Spannungspegel und erhalten dadurch die Gesamtleistung des Subsystems zur Stromversorgung..

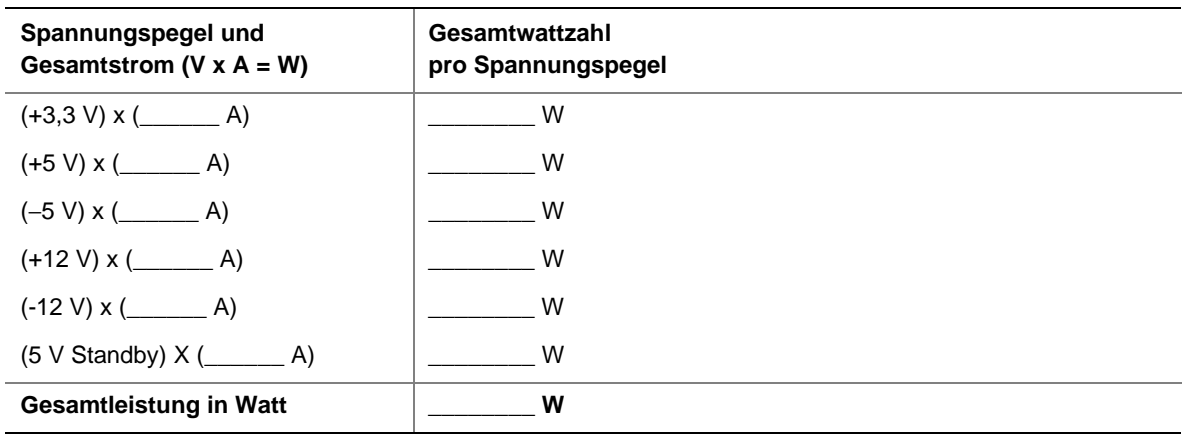

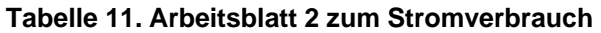

## $\hat{X}$  **VORSICHT**

Die Ausgangsleistung von insgesamt 120 Watt für den +5- und +3,3-V-Ausgang sollte nicht überschritten werden. Bei einem Überschreiten der Ausgangsleistung von insgesamt 120 Watt, wird das Stromversorgungs-Subsystem überlastet, mit der Folge, daß die Netzteile überhitzen und Fehlfunktionen auftreten können.

## **Beschränkte Garantie für Intel®-Gehäusebaugruppen**

Intel garantiert, daß die im Rahmen dieser Vereinbarung ausgelieferten Produkte (im folgenden bezogen auf die Intel®-Gehäusebaugruppe sowie deren Komponenten und Software, die mit den Produkten oder als Teil der Produkte ausgeliefert wird) bei korrekter Verwendung und Installation keine Material- und Herstellungsfehler aufweisen werden und für einen Zeitraum von drei (3) Jahren im wesentlichen den öffentlich verfügbaren Spezifikationen von Intel entsprechen. Die Garantiefrist beginnt mit dem Kauf des Produktes bei einem autorisierten Intel-Händler. Jegliche Software, die mit den Produkten oder als Teil der Produkte ausgeliefert wird, wird ausdrücklich ohne Mängelgewähr zur Verfügung gestellt, außer der Software liegt eine Software-Lizenz bei, die abweichende Angaben enthält.

Wenn eines der von Intel bereitgestellten Produkte, die dieser Beschränkten Garantie unterliegen, während der Garantiefrist Funktionsfehler aufweist, deren Ursachen durch diese Beschränkte Garantie abgedeckt sind, wird Intel nach Wahl:

- das Produkt mit Hilfe von Hardware und/oder Software REPARIEREN, ODER
- das Produkt durch ein anderes Produkt ERSETZEN, ODER,
- falls Intel das Produkt weder reparieren noch ersetzen kann, den aktuellen Wert des Produktes ZURÜCKERSTATTEN

Wenn das Produkt defekt ist, übernimmt Intel innerhalb der USA die Transportkosten für die Rückgabe des Produktes an den Käufer. In allen anderen Ländern sind Versandkosten, Zollgebühren und ähnliche Gebühren durch diese Garantie ausgeschlossen. Intel wird eine angemessene Frist zugebilligt, um die Reparaturen vorzunehmen, das Produkt zu ersetzen oder den aktuellen Wert des Produktes zurückzuerstatten.

Intel kann in keinem Fall haftbar gemacht werden für andere Kosten, die durch das Ersetzen oder Reparieren des Produktes entstehen, einschließlich Arbeitsaufwand, Installation oder anderer Kosten, die dem Käufer entstehen.

Diese beschränkte Garantie sowie alle in dem betreffenden Land gültigen gesetzlichen Gewährleistungen gelten nur für den ursprünglichen Käufer des Produktes.

### **Umfang der beschränkten Garantie**

Intel garantiert nicht, daß die Produkte, die im Rahmen dieser Garantievereinbarung ausgeliefert werden, egal ob als eigenständige Produkte oder in andere Produkte integriert, einschließlich und ohne Beschränkung Halbleiterkomponenten, frei von Defekten oder Entwurfsfehlern, genannt "Errata", sind. Informationen zu aktuellen Errata können auf Anforderung bezogen werden.

Diese beschränkte Garantie erstreckt sich nicht auf Schäden, die durch externe Einwirkung entstanden sind, einschließlich Unfälle, Probleme bei der Stromzufuhr, fehlerhafte Anwendung, Mißbrauch, Fahrlässigkeit, Veränderungen, Reparaturen, unsachgemäße Installation oder fehlerhaftes Testen.

## **Haftungseinschränkung und -ausschluß**

Diese Garantien ersetzen alle anderen ausdrücklichen oder stillschweigenden Gewährleistungen, einschließlich der gesetzlichen Gewährleistungen für die marktübliche Qualität und die Eignung für einen bestimmten Zweck. Außer den hier genannten Garantien gewährt Intel keine anderen ausdrücklichen Garantien. Intel lehnt alle anderen ausdrücklichen oder stillschweigenden Garantien ab, einschließlich der gesetzlichen Gewährleistungen für die marktübliche Qualität und die Eignung für einen bestimmten Zweck. In einigen Ländern ist der Ausschluß von stillschweigenden Gewährleistungen nicht zulässig, so daß diese Beschränkung möglicherweise für Sie nicht zutrifft.

Alle ausdrücklichen und stillschweigenden Garantien gelten nur für die Dauer der beschränkten Garantie. Nach Ablauf dieses Zeitraums besteht kein Anspruch auf Garantie. In einigen Ländern ist die zeitliche Begrenzung von stillschweigenden Garantien nicht zulässig, so daß diese Beschränkung möglicherweise für Sie nicht zutrifft.

### **Haftungsbeschränkungen**

Die Haftbarkeit von Intel im Rahmen dieser oder einer anderen stillschweigenden oder ausdrücklichen Garantie ist beschränkt auf Reparatur, Ersatzlieferung oder Rückerstattung. Dies sind die einzigen und ausschließlichen Entschädigungen, auf die Sie im Falle einer Garantieverletzung Anspruch haben. Intel übernimmt keine Haftung für etwaige direkte, außergewöhnliche, Folgeoder Nebenschäden, die sich aus einer Garantieverletzung unter einer anderen Rechtstheorie ergeben, einschließlich entgangener Gewinne, Geschäftsunterbrechung, Goodwill, Beschädigung oder Austausch von Geräten und Eigentum, Kosten für Wiederherstellung, Neuprogrammierung oder Reproduzierung von Programmen oder Daten, die in einem System gespeichert oder mit einem System verwendet wurden, das dieses Produkt enthält. In einigen Ländern ist der Ausschluß oder die Einschränkung von Folge- oder Nebenschäden nicht zulässig, so daß diese Beschränkung möglicherweise für Sie nicht zutrifft.

Neben den in dieser beschränkten Garantie gewährten Rechten haben Sie möglicherweise nach den jeweiligen gesetzlichen Bestimmungen Ihres Landes noch andere Rechte.

Alle Streitfälle, die im Rahmen dieser beschränkten Garantie auftreten, sollten in den folgenden Gerichtsständen entschieden und durch die folgenden Gesetze bestimmt werden: Für die USA, Kanada, Nordamerika und Südamerika ist der Gerichtsstand Santa Clara, Kalifornien, USA; hierbei gilt das Gesetz des Staates von Kalifornien, USA. Für den asiatisch-pazifischen Raum ist der Gerichtsstand Singapur; hierbei gilt das Gesetz von Singapur. Für Europa und alle übrigen Länder ist der Gerichtsstand London; hierbei gilt das Gesetz von Großbritannien.

Im Falle eines Konflikts zwischen der englischen Version und einer anderen übersetzten Version dieser Garantievereinbarung gilt die englische Version.

## **Inanspruchnahme des Garantie-Services**

Um den Garantie-Service für dieses Produkt in Anspruch zu nehmen, setzen Sie sich mit Intel oder Ihrem autorisierten Händler in Verbindung.

**Nordamerika**: Rufen Sie Intel unter 1-800-628-8686 während der Garantiefrist zu normalen Geschäftszeiten (Pacific Time) an. (Ausnahme: Feiertage) Bitte halten Sie folgende Informationen bereit: (1) Name, Adresse und Telefonnummern; (2) Modellname und Seriennummer des Produktes; (3) Beschreibung des Problems. Der Kundendienstberater könnte je nach Art des Problems noch weitere Informationen von Ihnen benötigen.

**Europa, Asien und Südamerika**: Wenden Sie sich an den autorisierten Händler, bei dem Sie das Produkt gekauft haben, um den Garantie-Service in Anspruch zu nehmen.

Ersatzprodukte werden im Rahmen dieser schriftlichen Garantievereinbarung bereitgestellt und unterliegen für die verbleibende Garantiefrist denselben Beschränkungen und Ausschlüssen wie das Erstprodukt.

#### **Telefonischer Support**

Kreditkarten werden mit 25 US-Dollar pro Anruf abgerechnet (in lokaler Währung zu einem für Kreditkarten üblichen Wechselkurs, zuzüglich entsprechender Steuern).

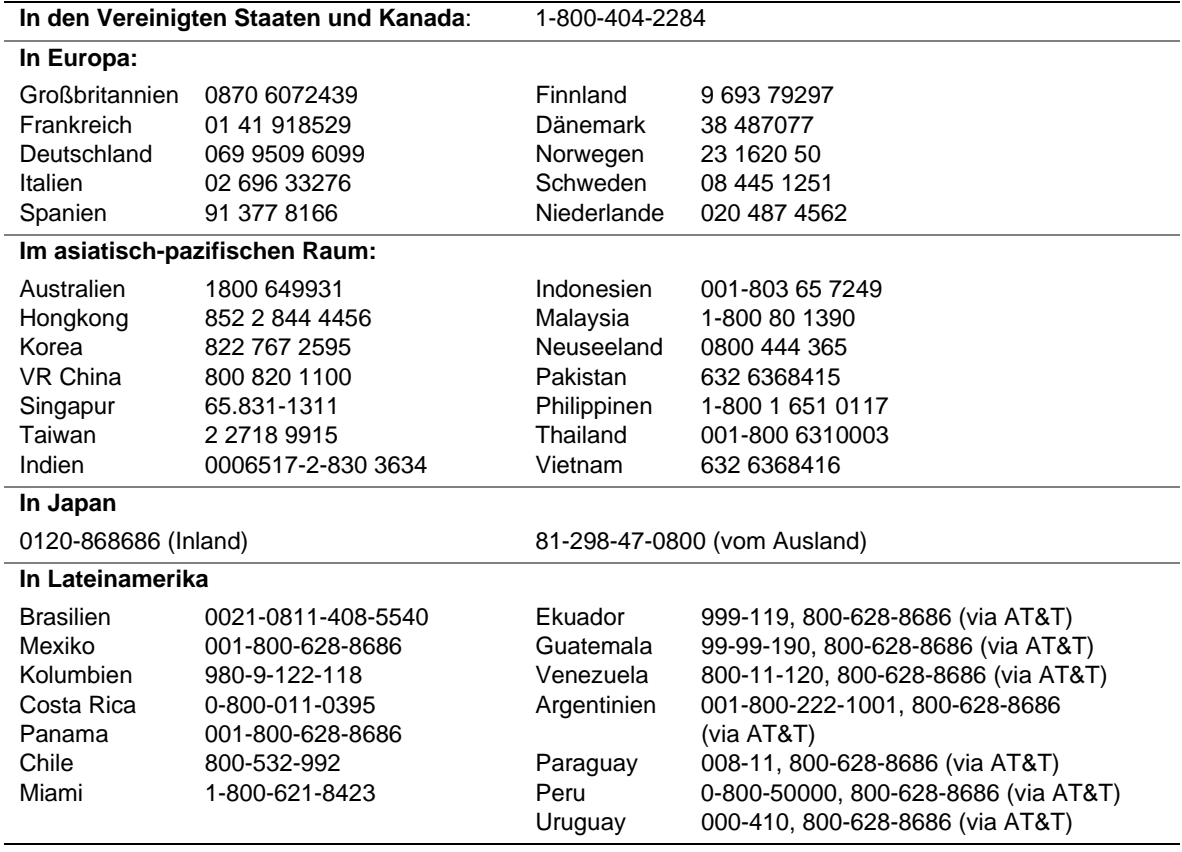

### **Rückgabe eines defekten Produktes**

Bevor Sie ein Produkt zurücksenden, wenden Sie sich an Ihren Kundenbetreuer oder den zugelassenen Händler. Sobald der Kundendienst bestätigt hat, daß Ihr Produkt defekt ist, erhalten Sie eine RMA-Nummer (Return Material Authorization), die Sie am Paket anbringen. Intel nimmt Sendungen ohne RMA-Nummer auf dem Paket nicht zurück.